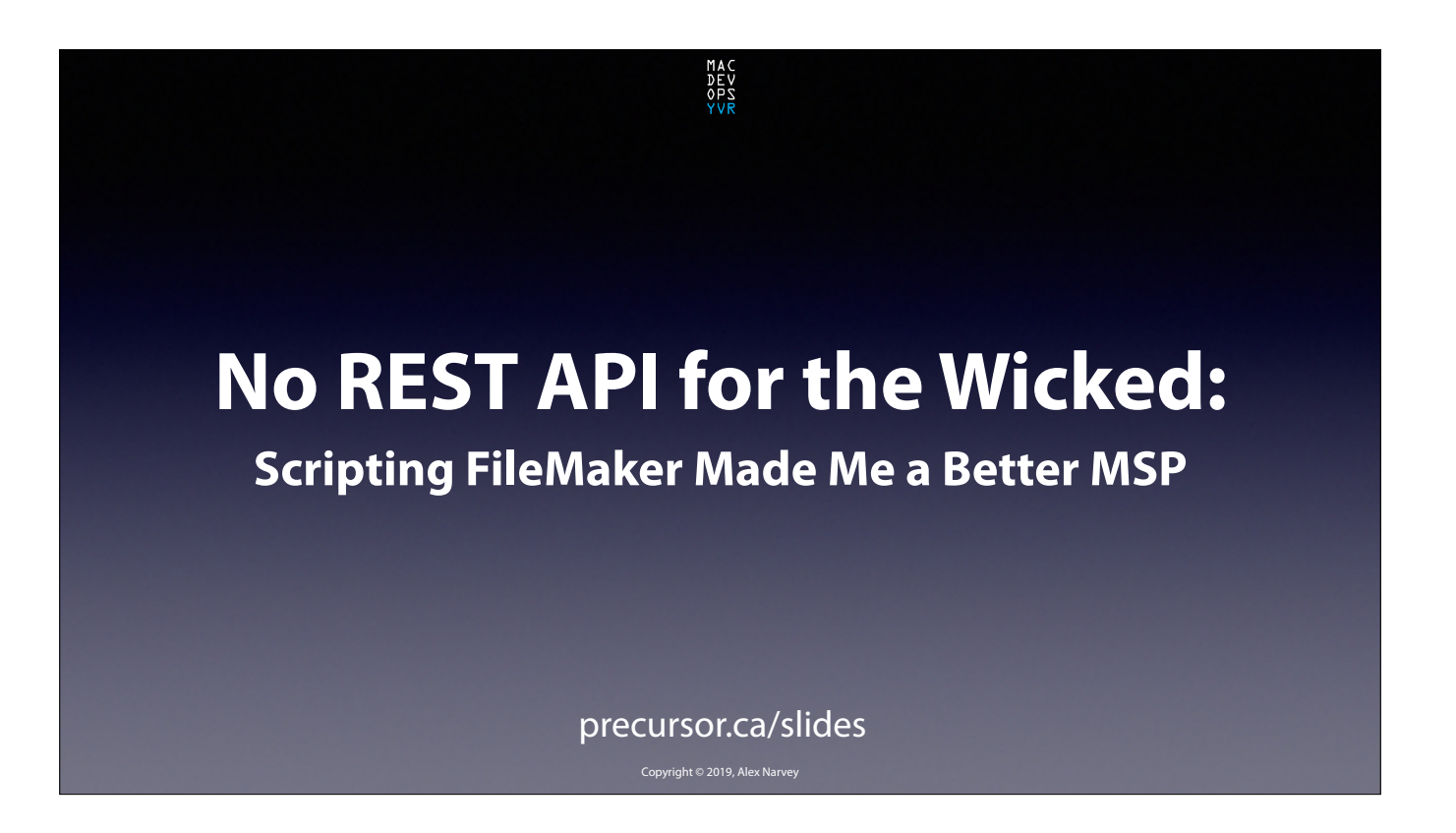

I'm Alex Narvey and today I am going to show you how I used FileMaker to make my MSP life a little easier. I'm going to race through this preso so don't worry about writing things down. Just get the slides from precursor.ca/slides Lets start with No REST API for the Wicked… CLICK

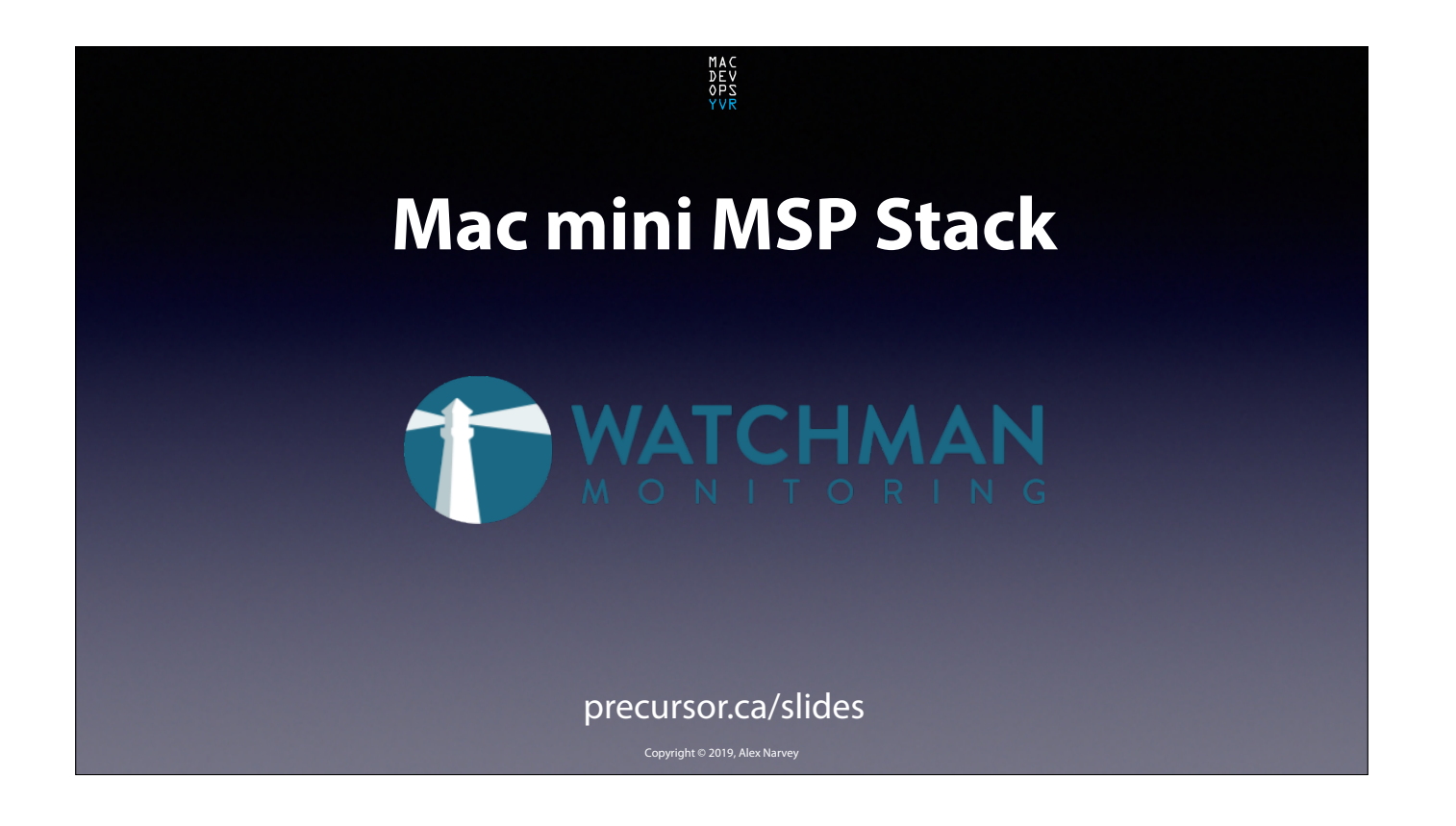

Many MSPs use Watchman Monitoring as a basic part of their tool Stack. It is so useful. CLICK

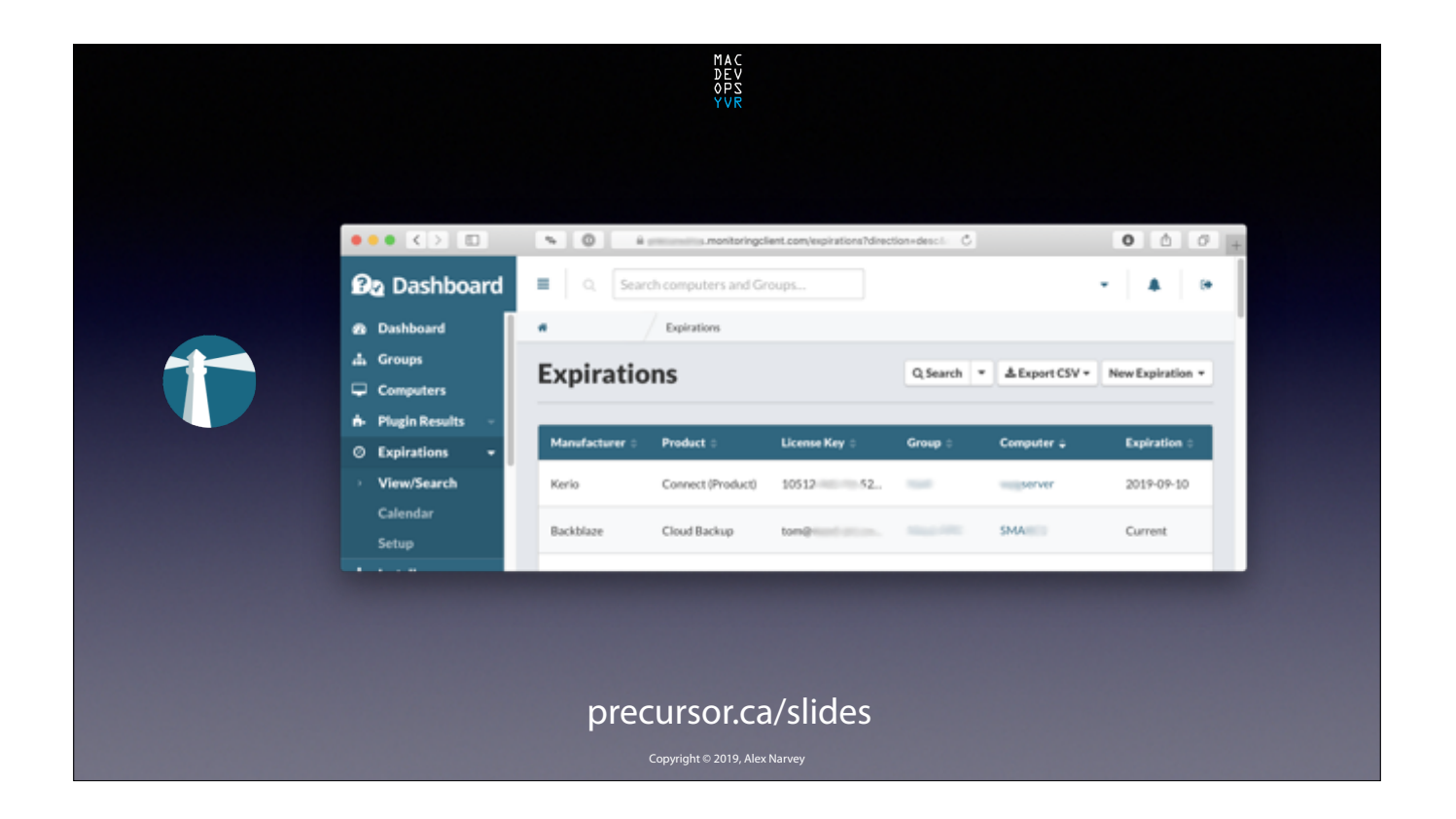

One of my favourite things is that it automatically notifies you about expirations like for BackBlaze, CrashPlan, Kerio Connect, and other software subscriptions. CLICK

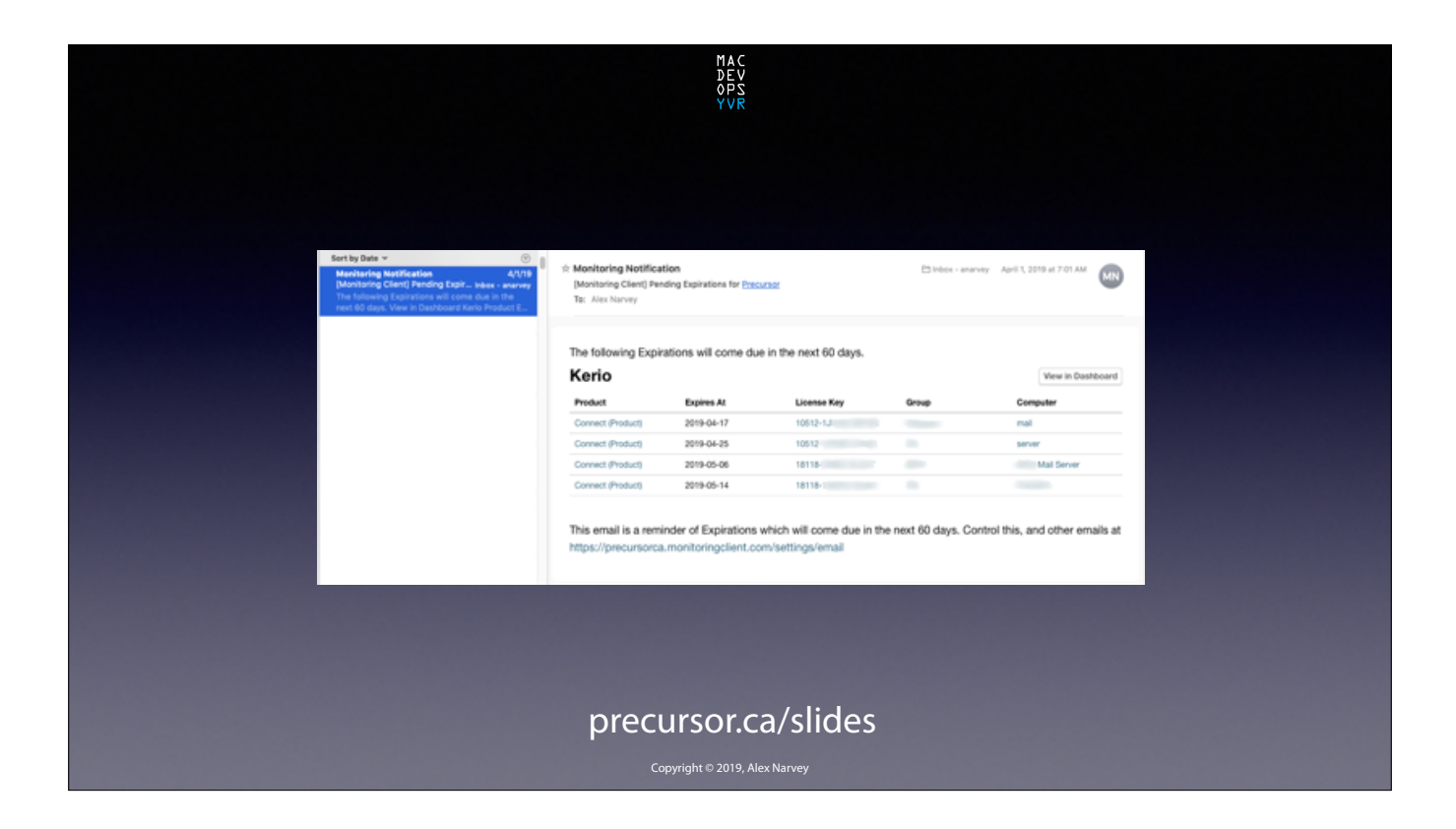

You don't have to do anything, the Watchman agent just emails you these lovely notifications automatically. And Watchman can also do this for things like Domain Registrations and SSL Certificates.

CLICK

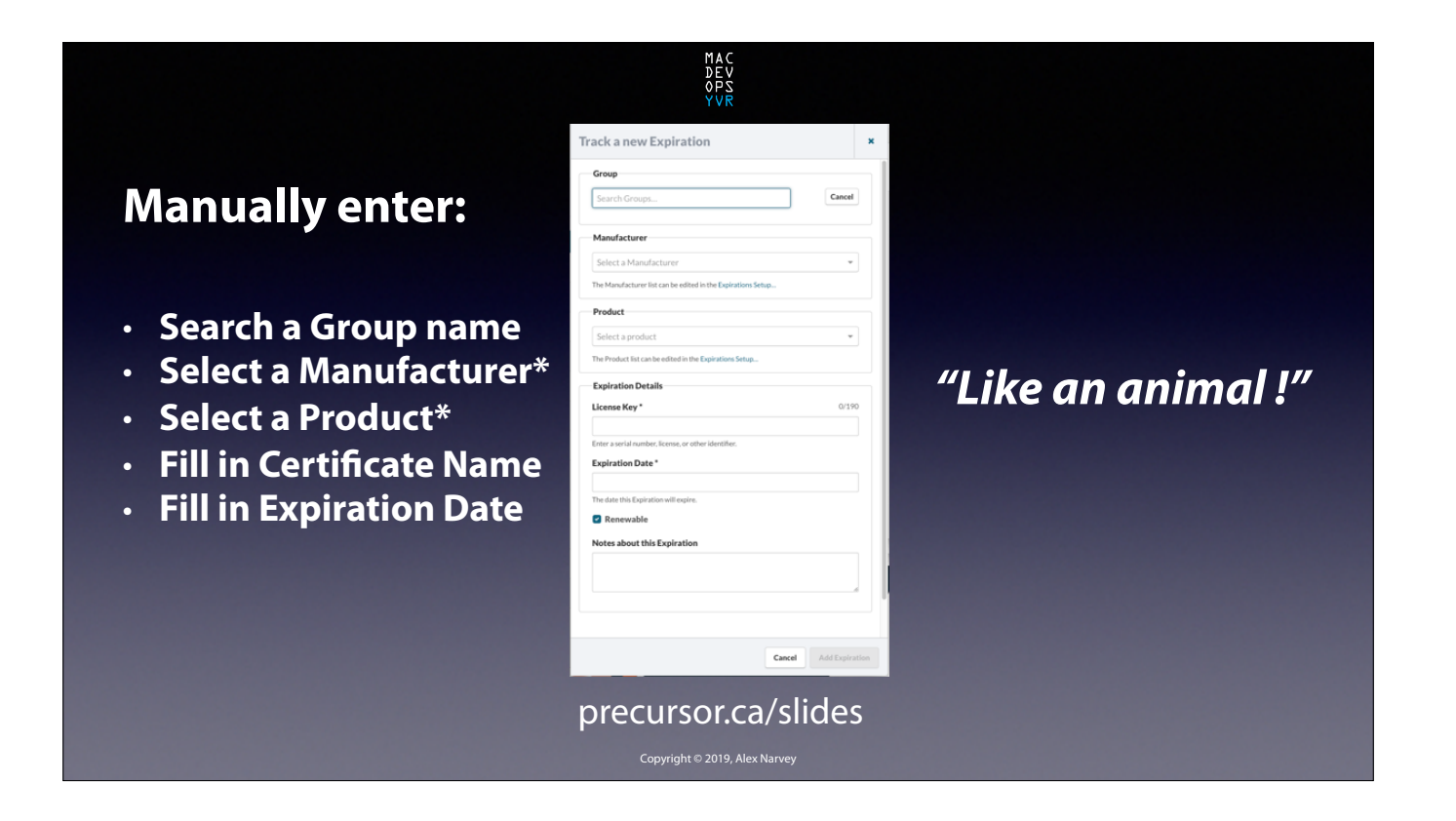

Both for Domains and Certificates you have to enter all the information manually… "Like an animal!" CLICK

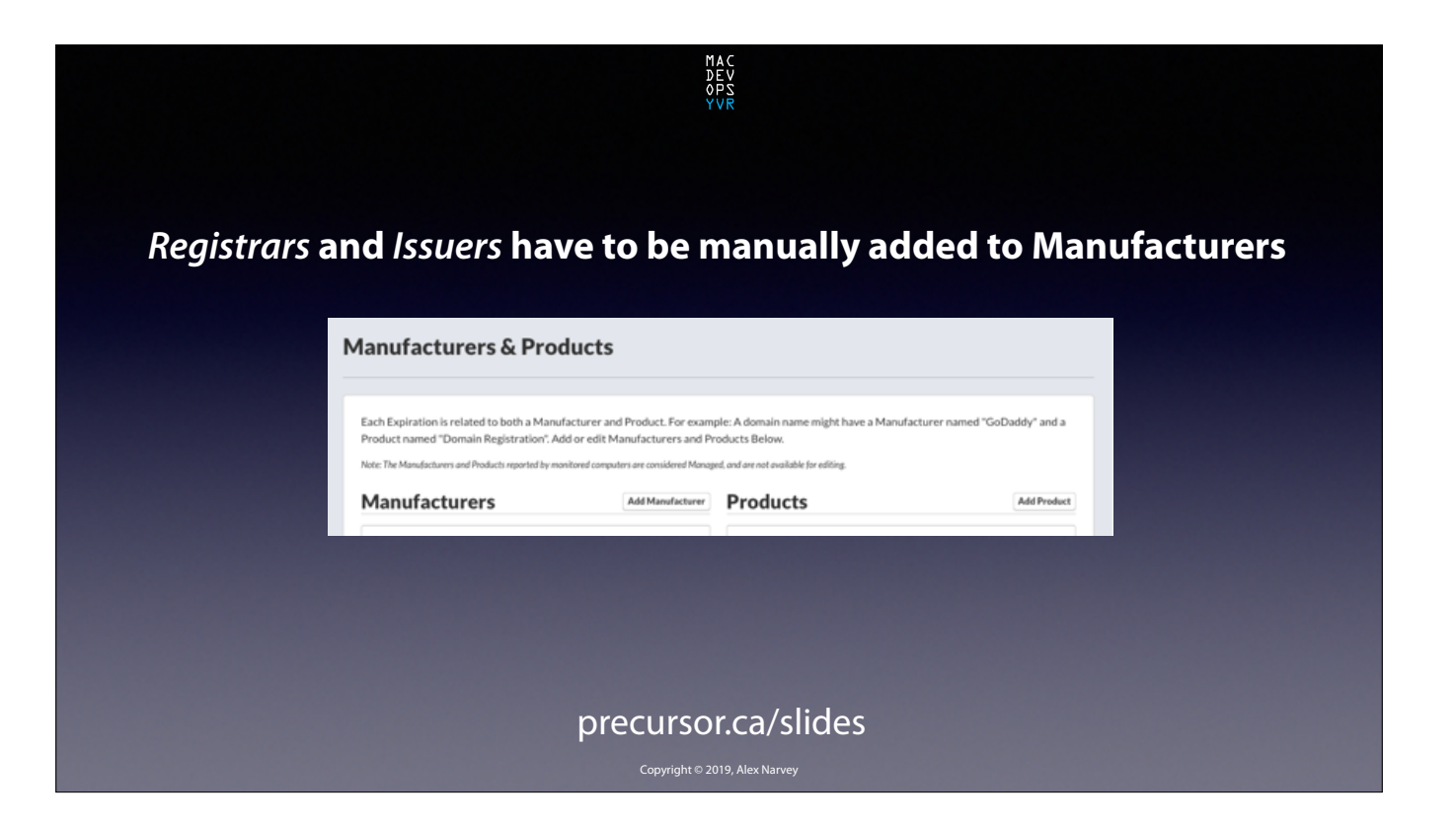

And you can't even select the Manufaturer without having added it first on a separte pane. CLICK

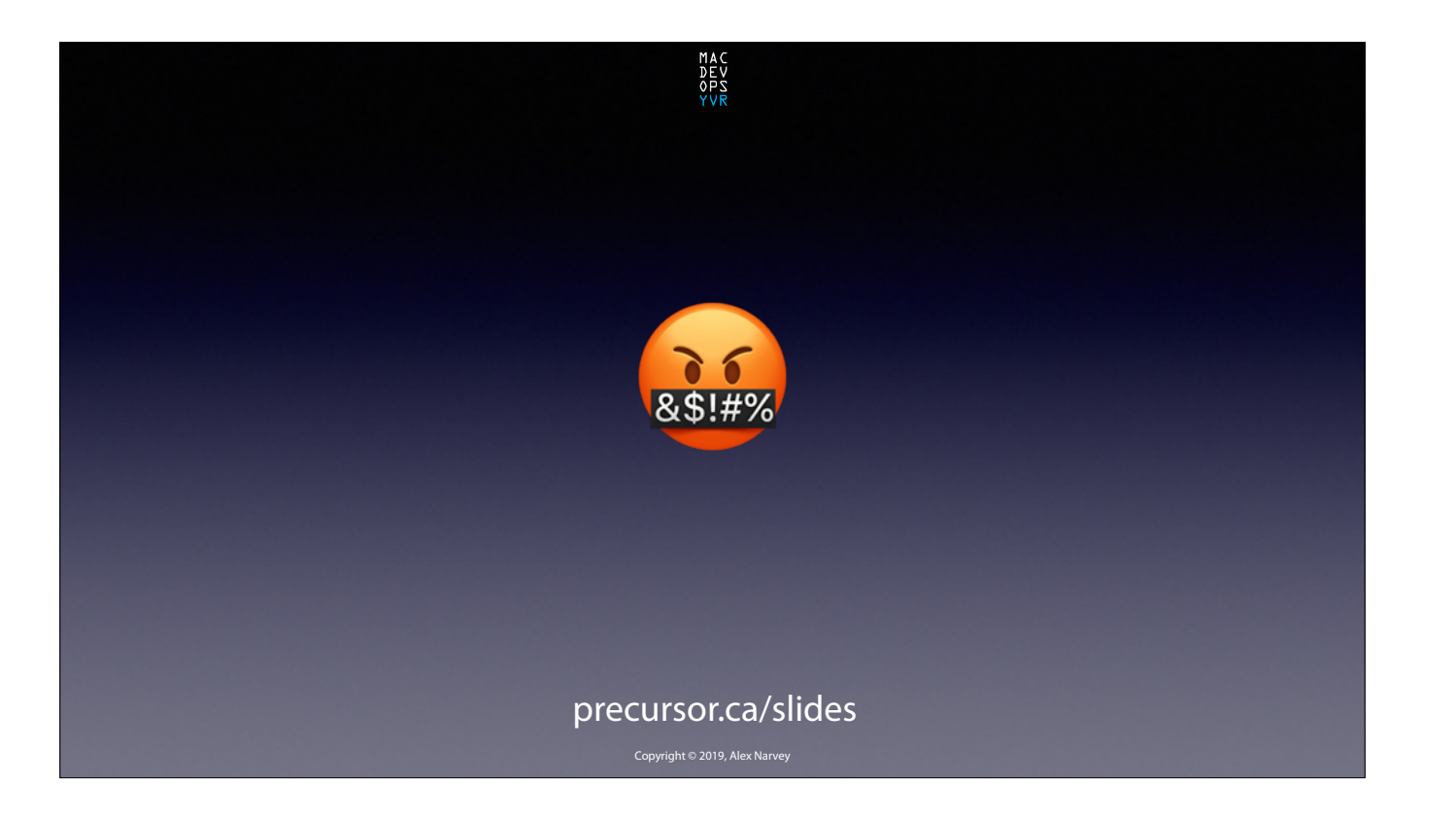

And that's a pain! CLICK

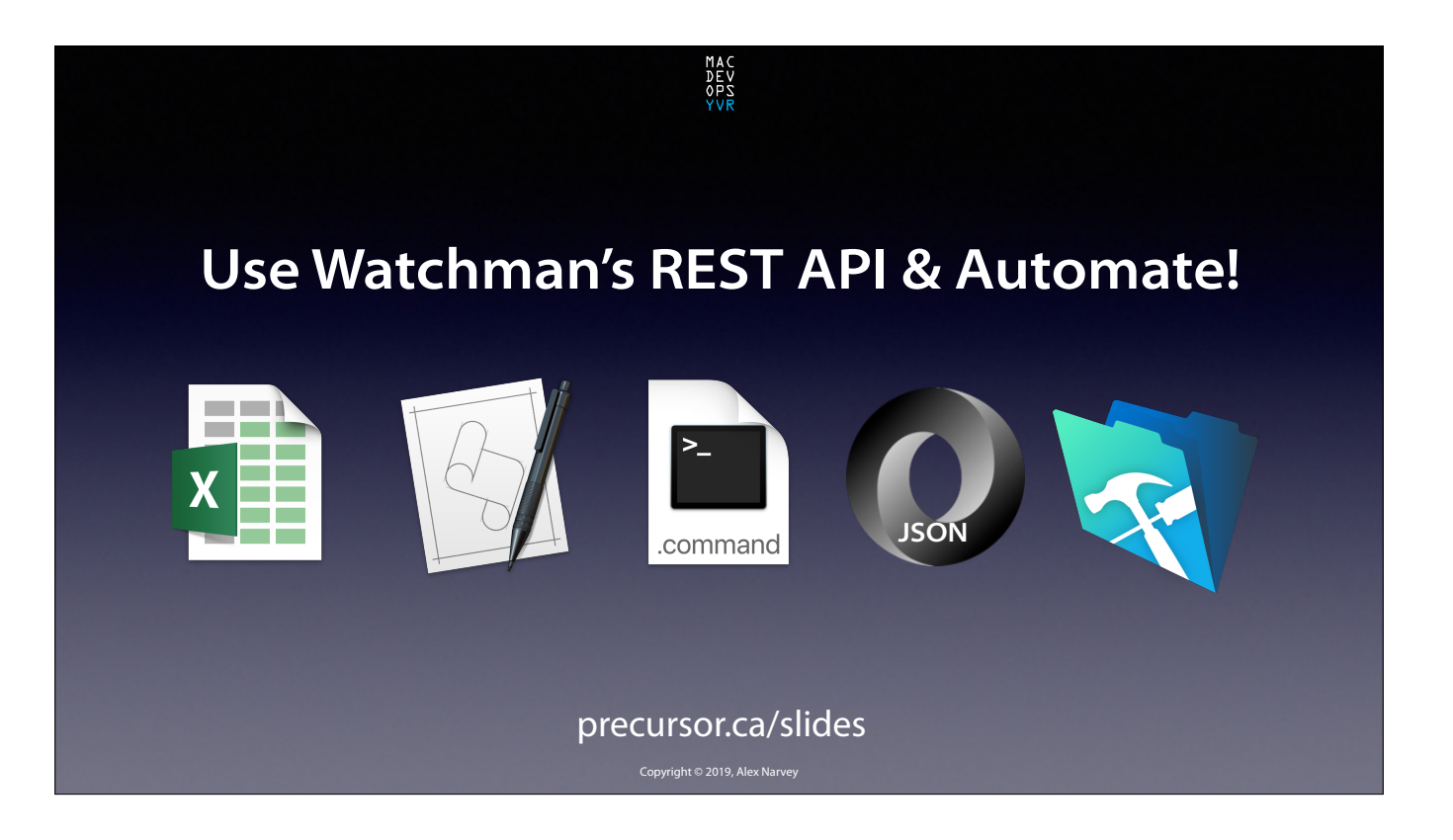

So I decided to try and use some of the programming methods I have been exposed to and automate this process. CLICK

## **Automating Domain & SSL Expirations**

MAC<br>DEV<br>OPS<br>YVR

 **1. Get the expiration info online… 2. Populate Watchman with the info…**

precursor.ca/slides

Step one would be to acquire the Expiration info online and Step two would be to populate that info into Watchman All programmatically.

CLICK

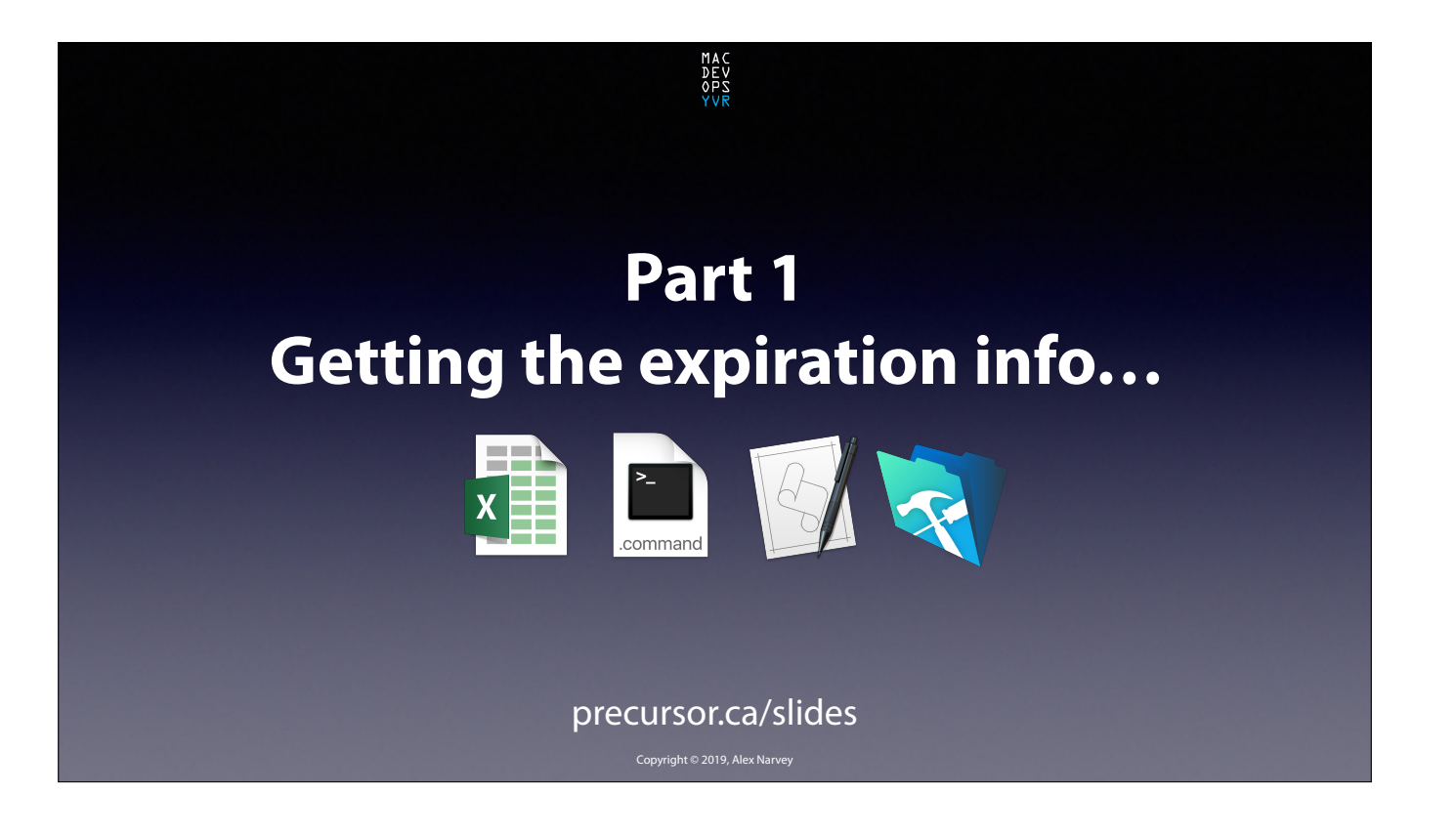

So lets start with Part 1: Getting the expiration info… CLICK

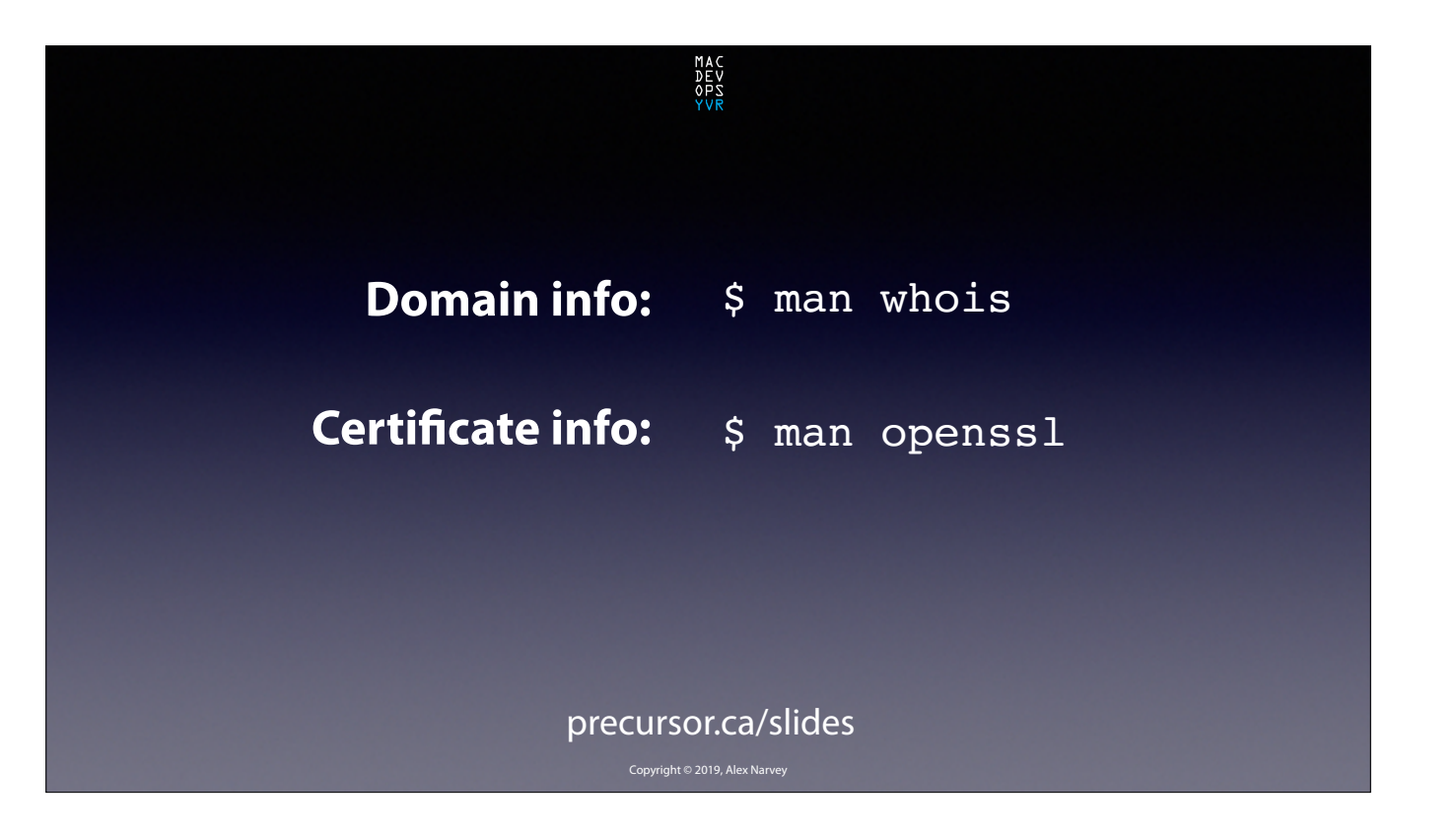

Fortunately, there are command line tools available to do this. CLICK

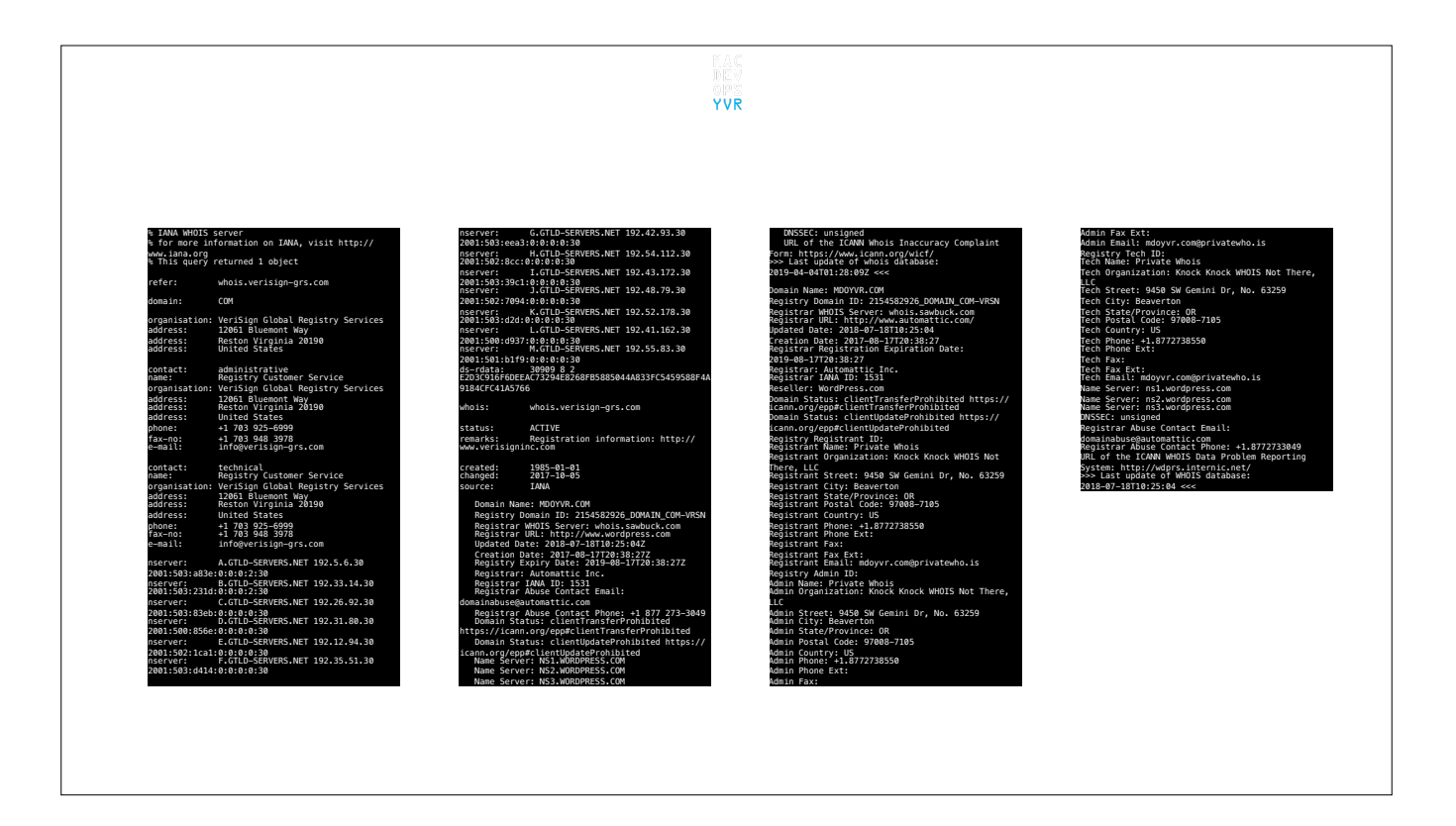

For example, if we do a **WHOIS** command on the domain mdoyvr.com we get all this! CLICK

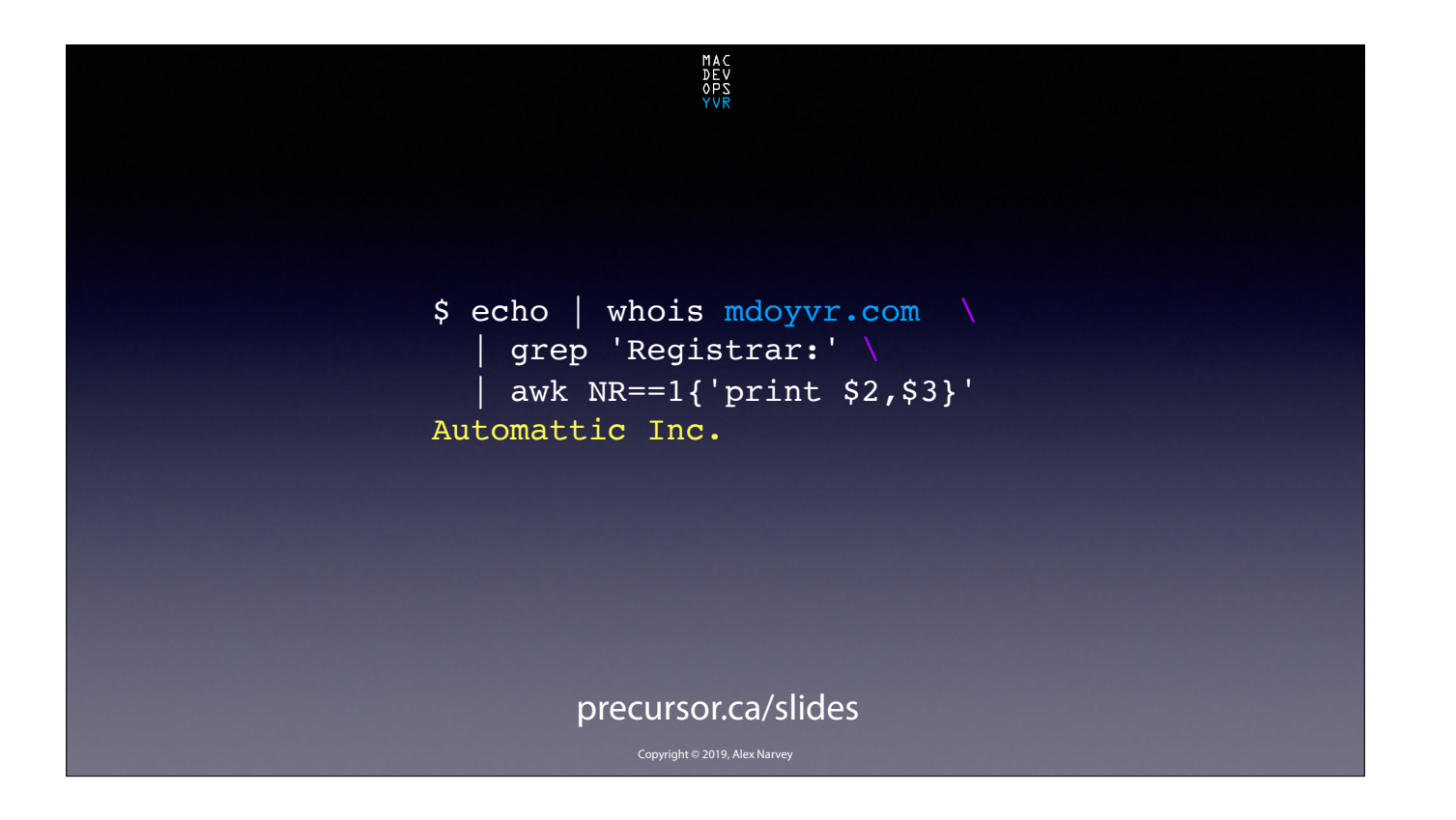

And if we pipe that output to various grep and awk routines we can suss out things like Registar's name and the expiry date. CLICK

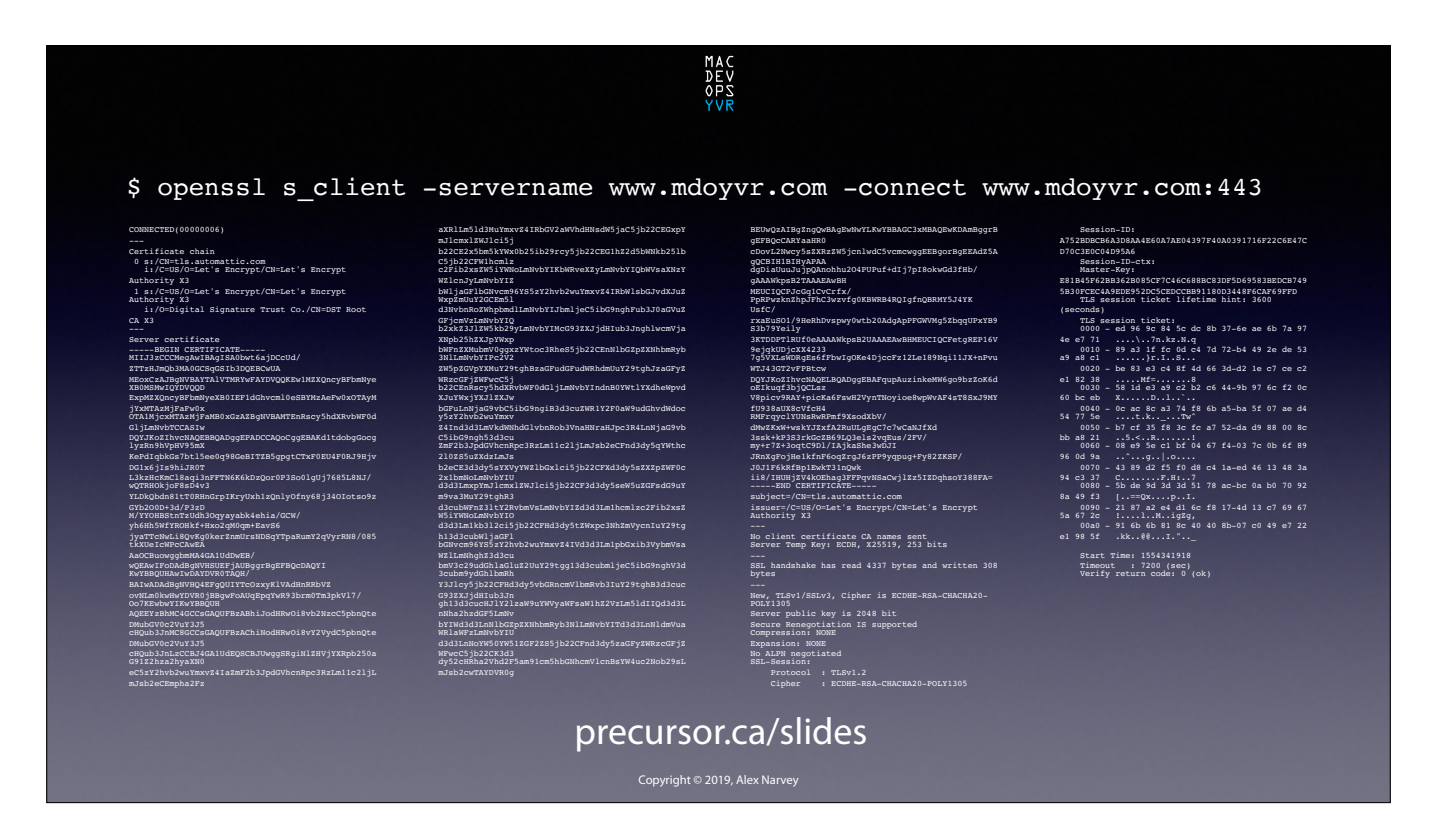

Here's what we get if we do an OPENSSL on the certificate for www.mdoyvr.com! CLICK

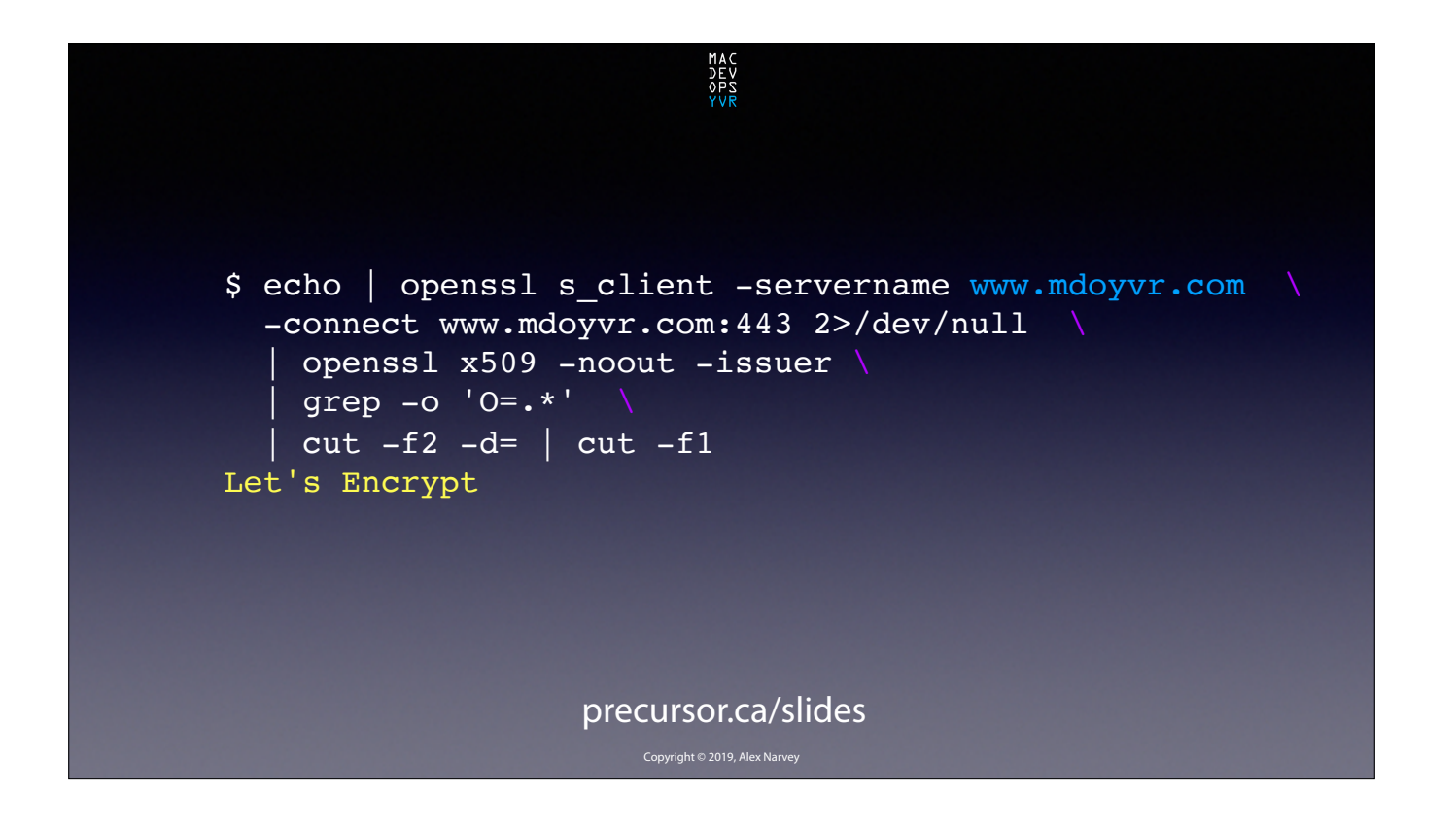

And again if we pipe that output through various grep and cut commands we can suss out the name of the Certificate's issuer and the expiry date. CLICK

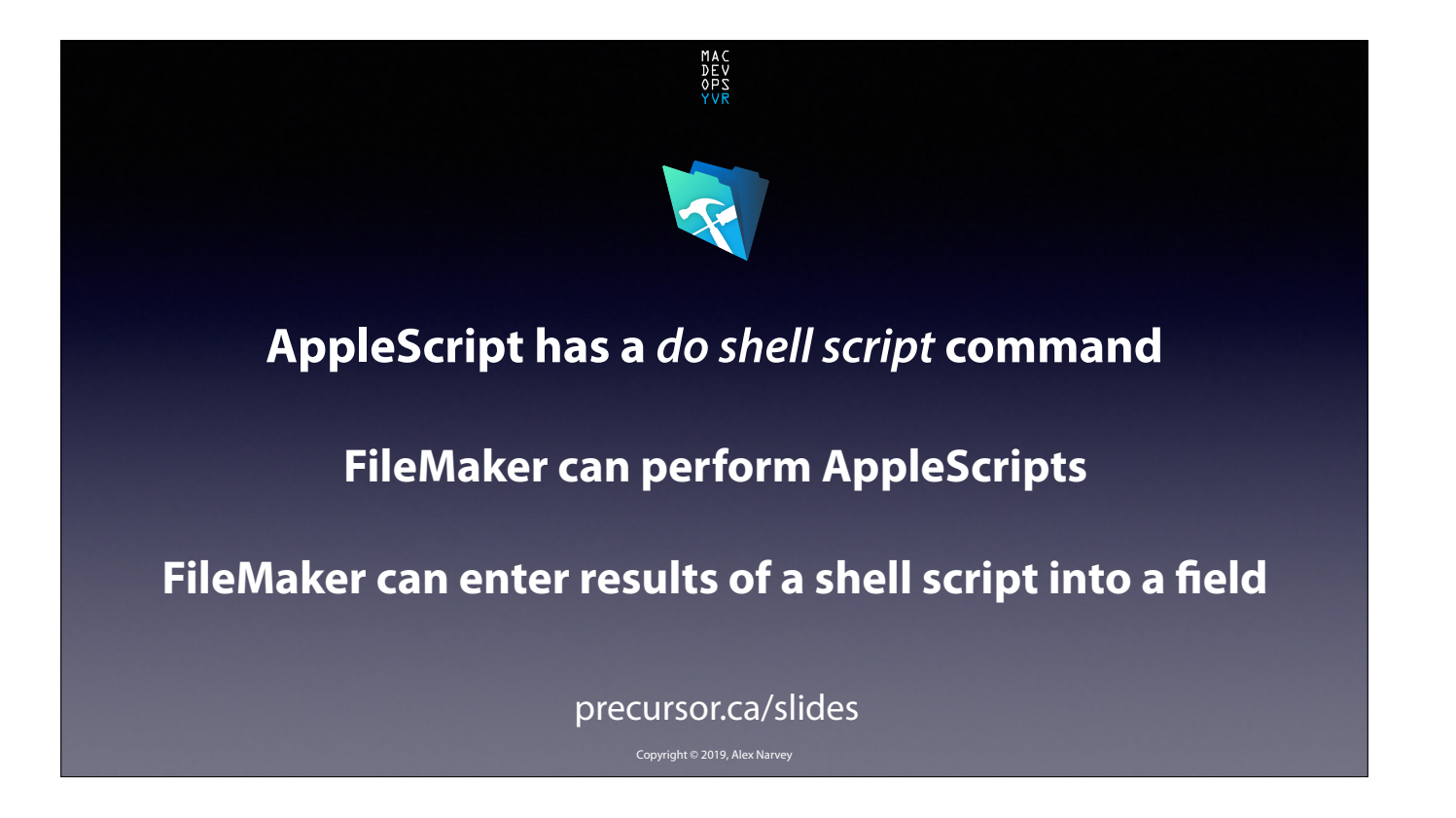

Now to automate these shell scripts I recalled that AppleScript has a "do shell script" command, and that FileMaker can perform AppleScripts and enter the results into a database field. CLICK

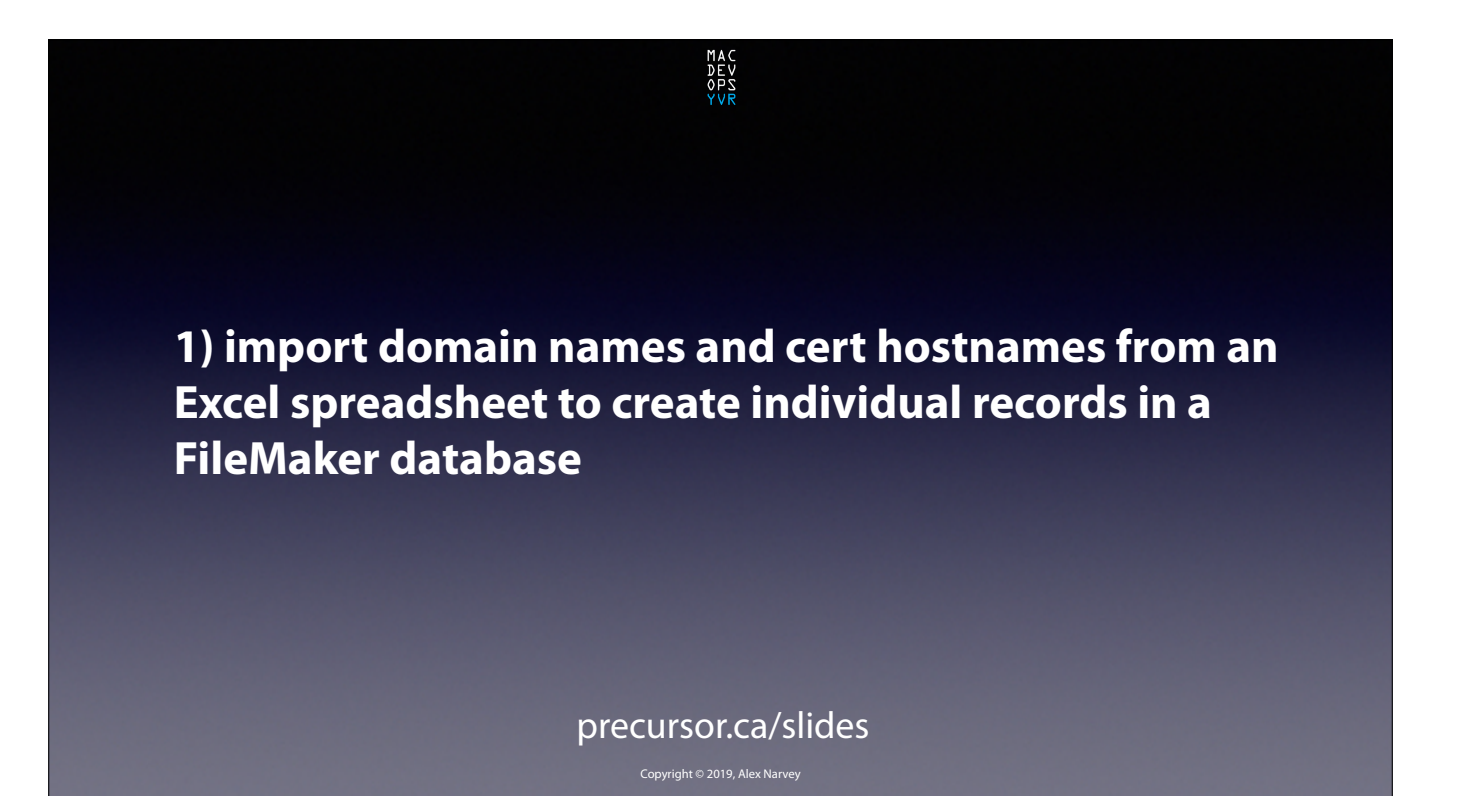

So all we need to do is import a list of domain names and certificate host names in to FileMaker and have it run these scripts for us. CLICK

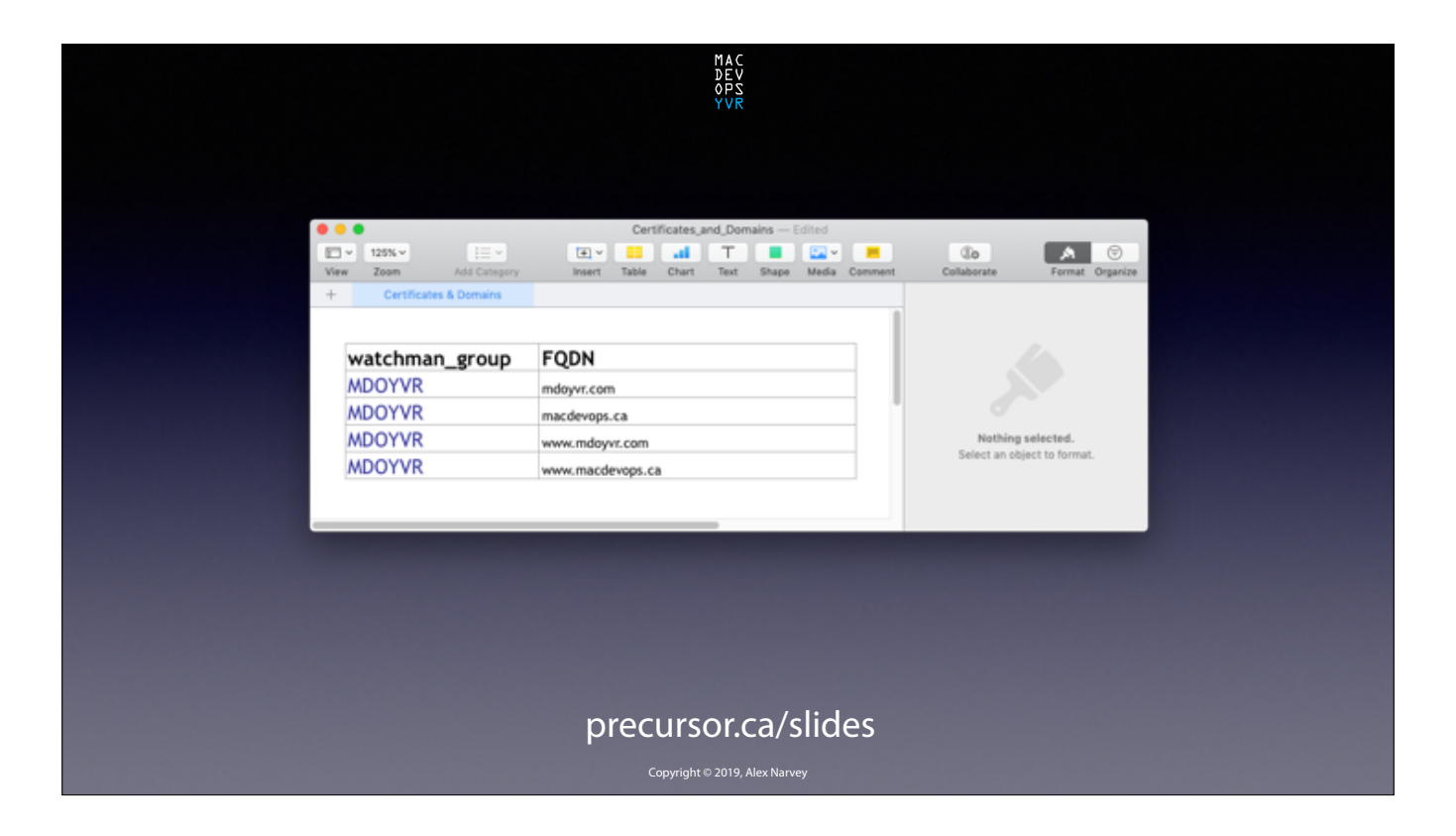

Here's an example spreadsheet. For the purpose of this exercise I am unofficially the MSP for MacDevOps: YVR and I have created a Group in my Watchman Dashboard called "MDOYVR" .

I am going to track Mat X's new domain *mdoyvr.com* and the old one too: *macdevops.ca* and the security certifcates for both.

CLICK

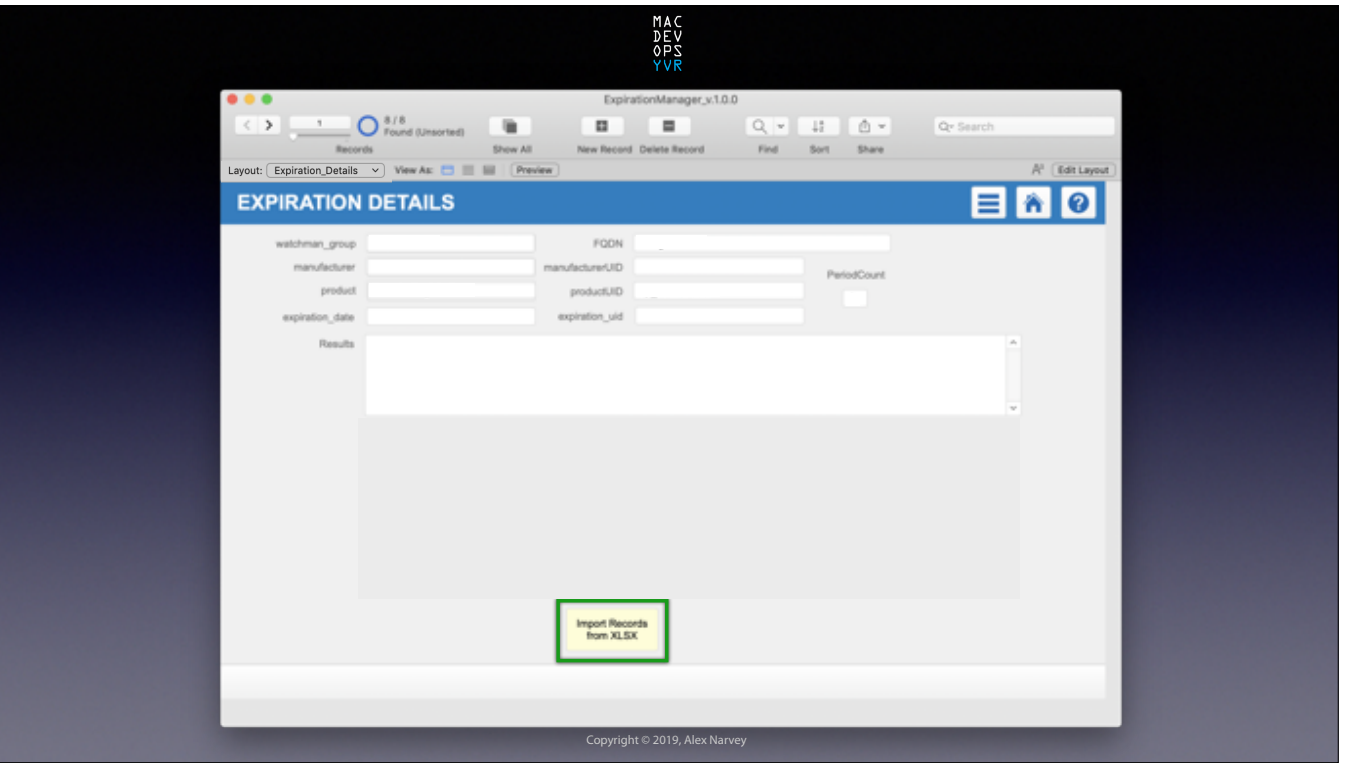

So here's a look at the FileMaker Expiration Details layout. We click the button to run the import script and… CLICK

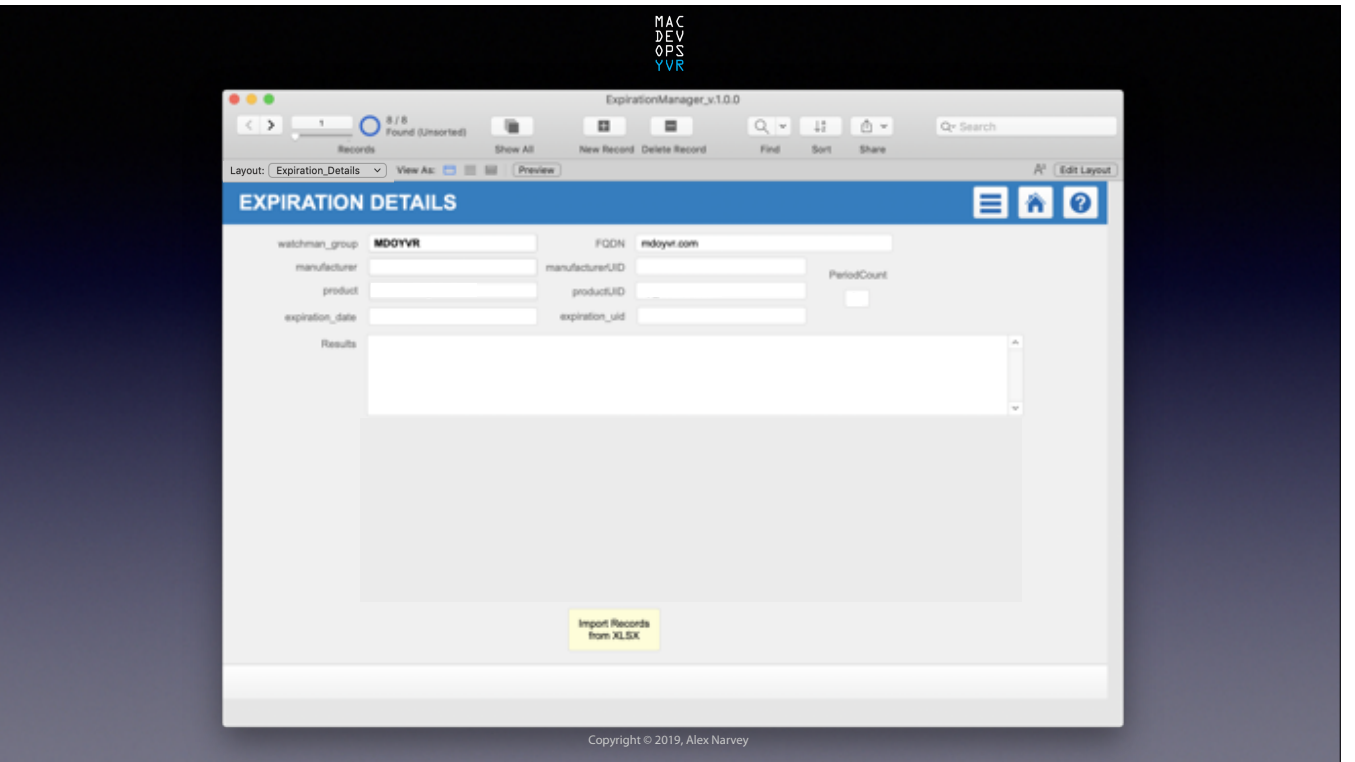

FileMaker now has some records with the Watchman Group name and FQDN we want expiration info for. CLICK

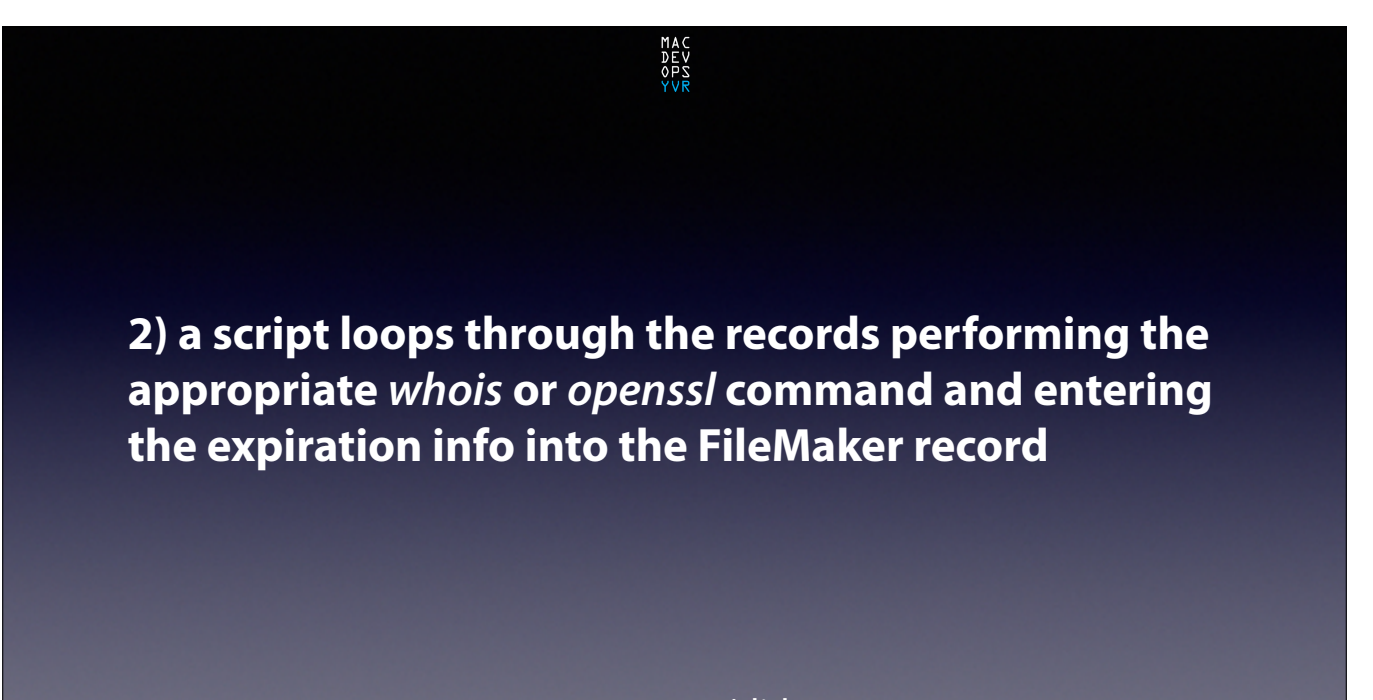

precursor.ca/slides

We get FileMaker to loop through these records, perform the scripts and put the info it collects into the appropriate fields of our records. CLICK

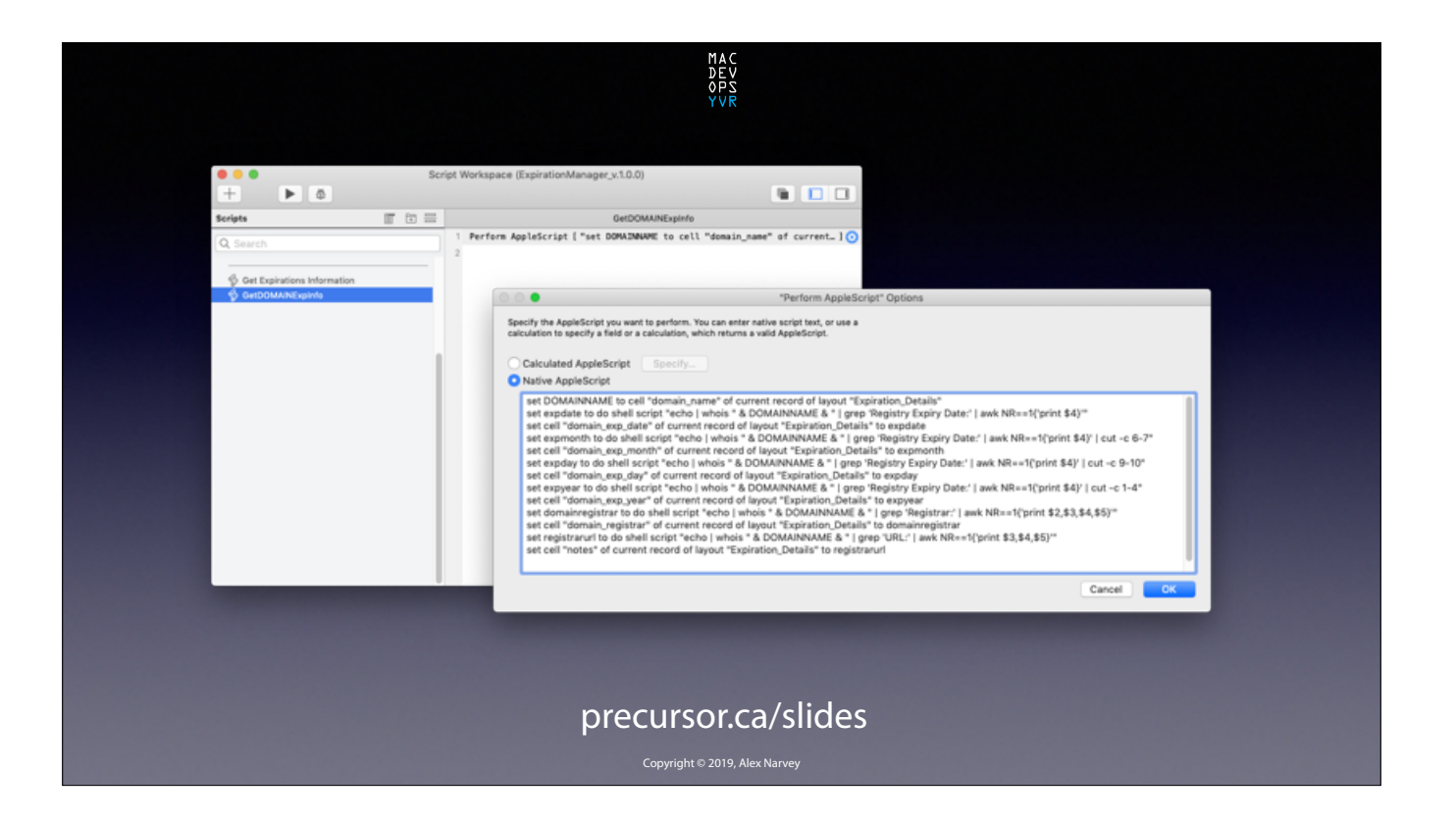

Here is an example of the script to get the info for a domain name. CLICK

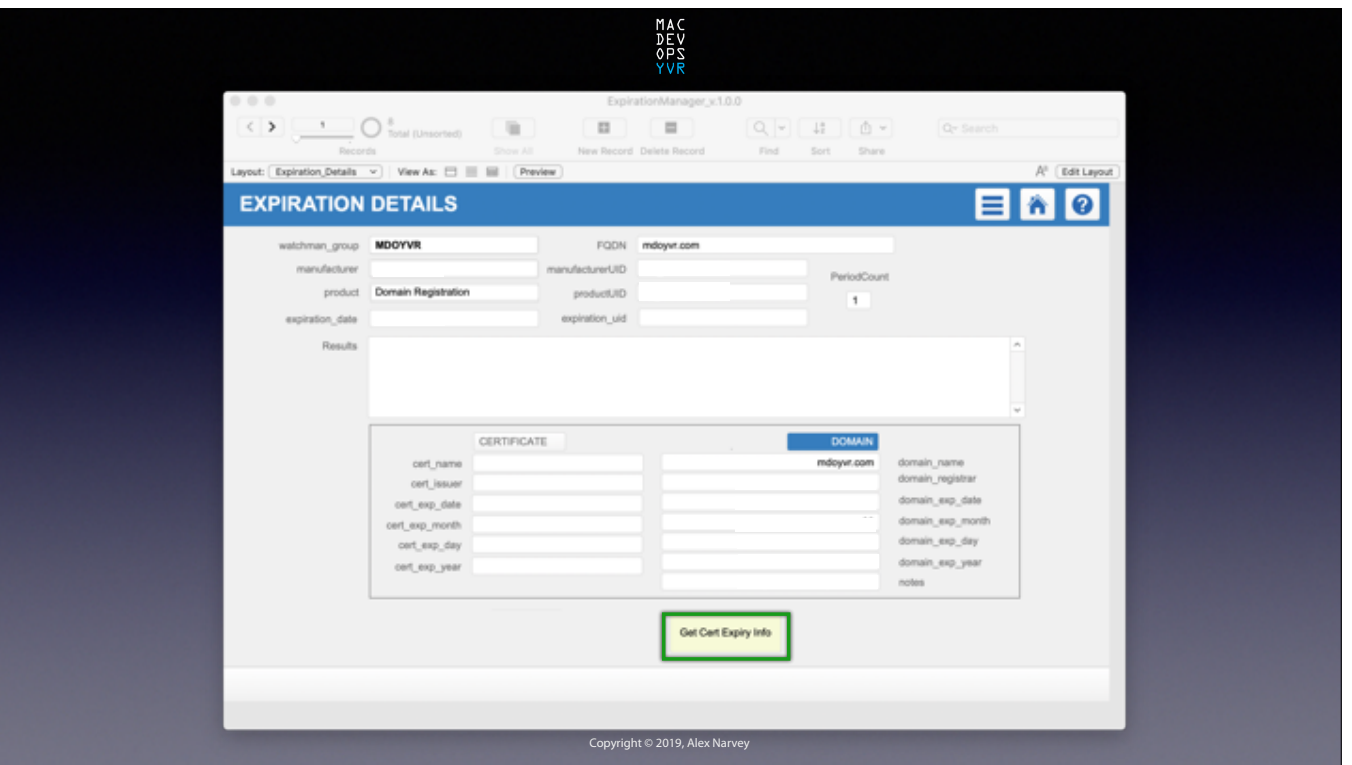

We click the button to start the script and it loops through the records and... CLICK

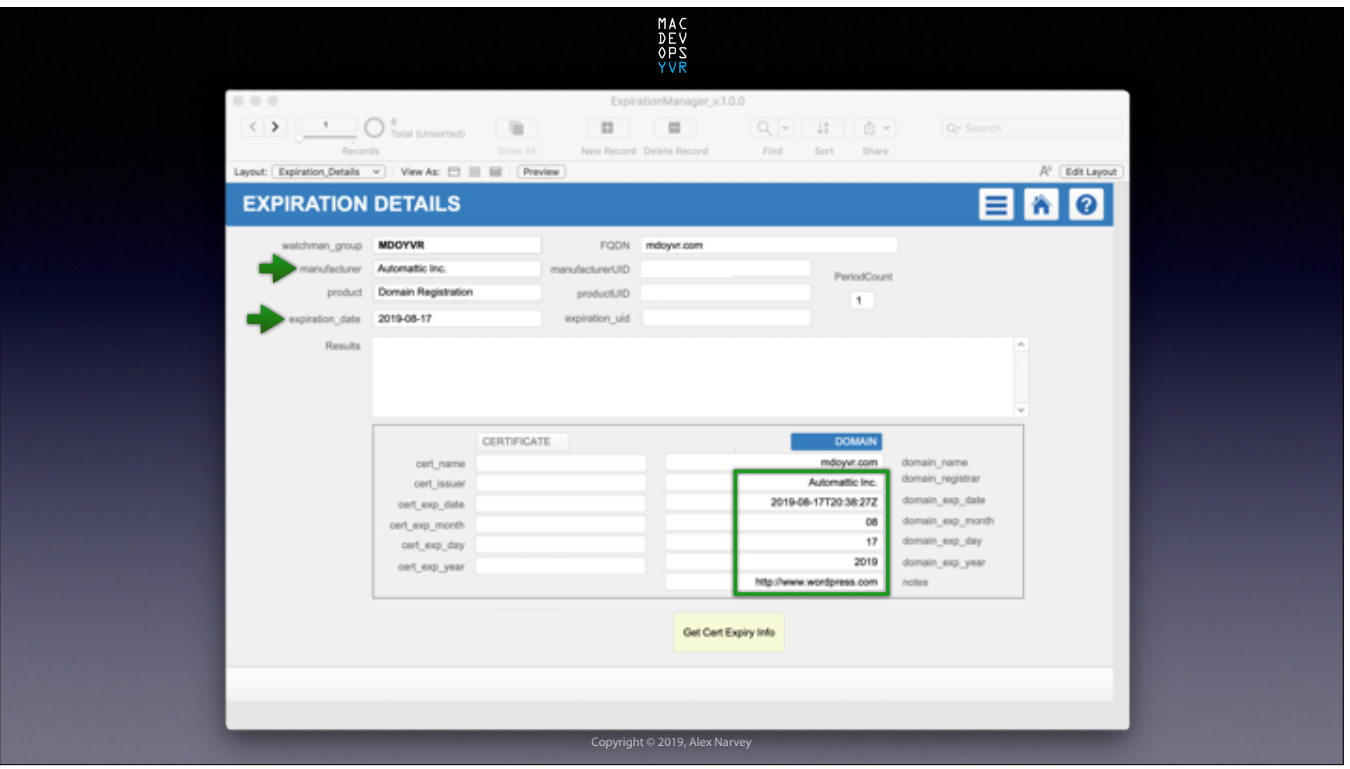

Voila! We have the expiration information. CLICK

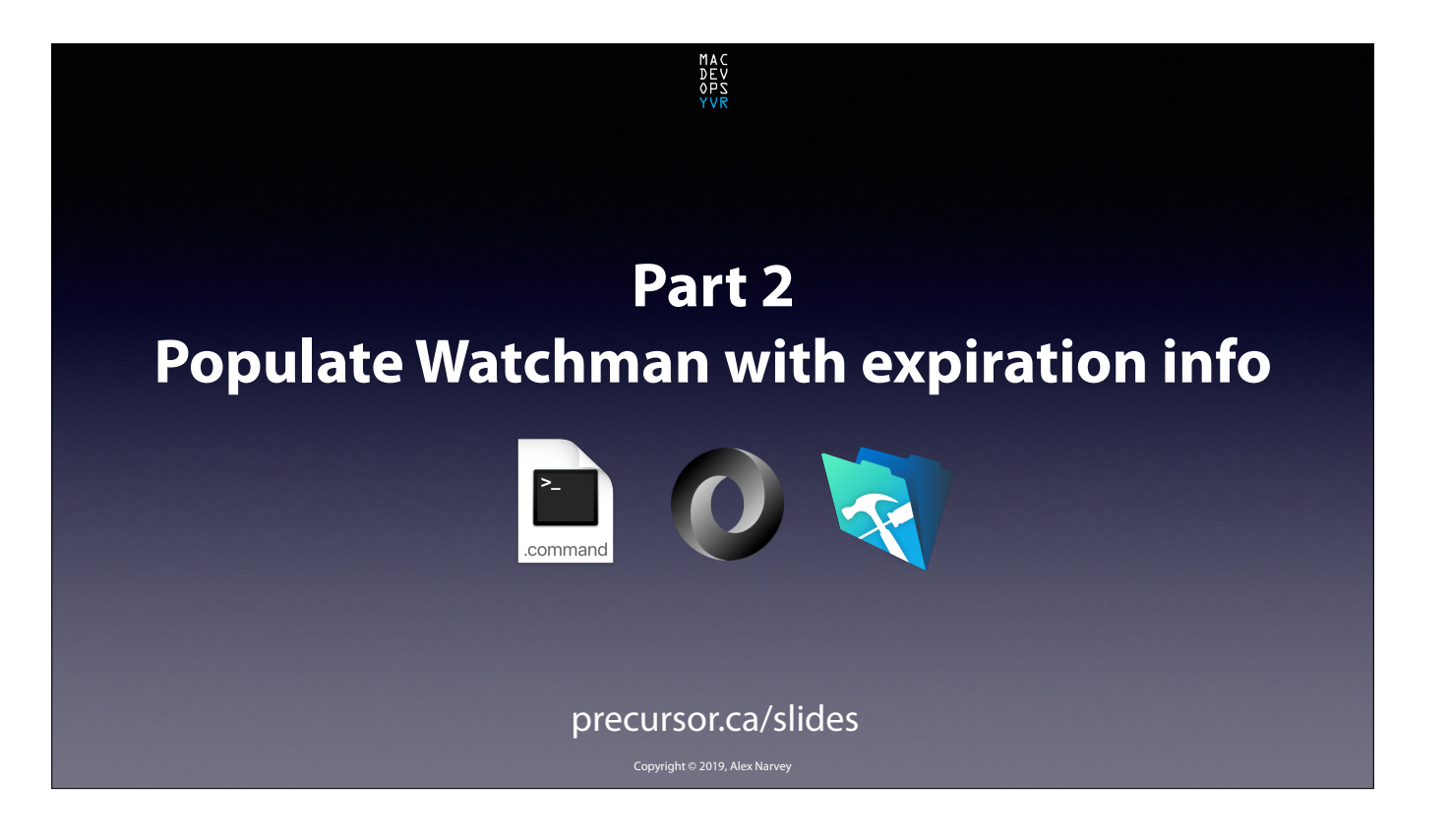

Now all we have to do is push that info up to our Watchman Monitoring Dashboard. But how can we do that? CLICK

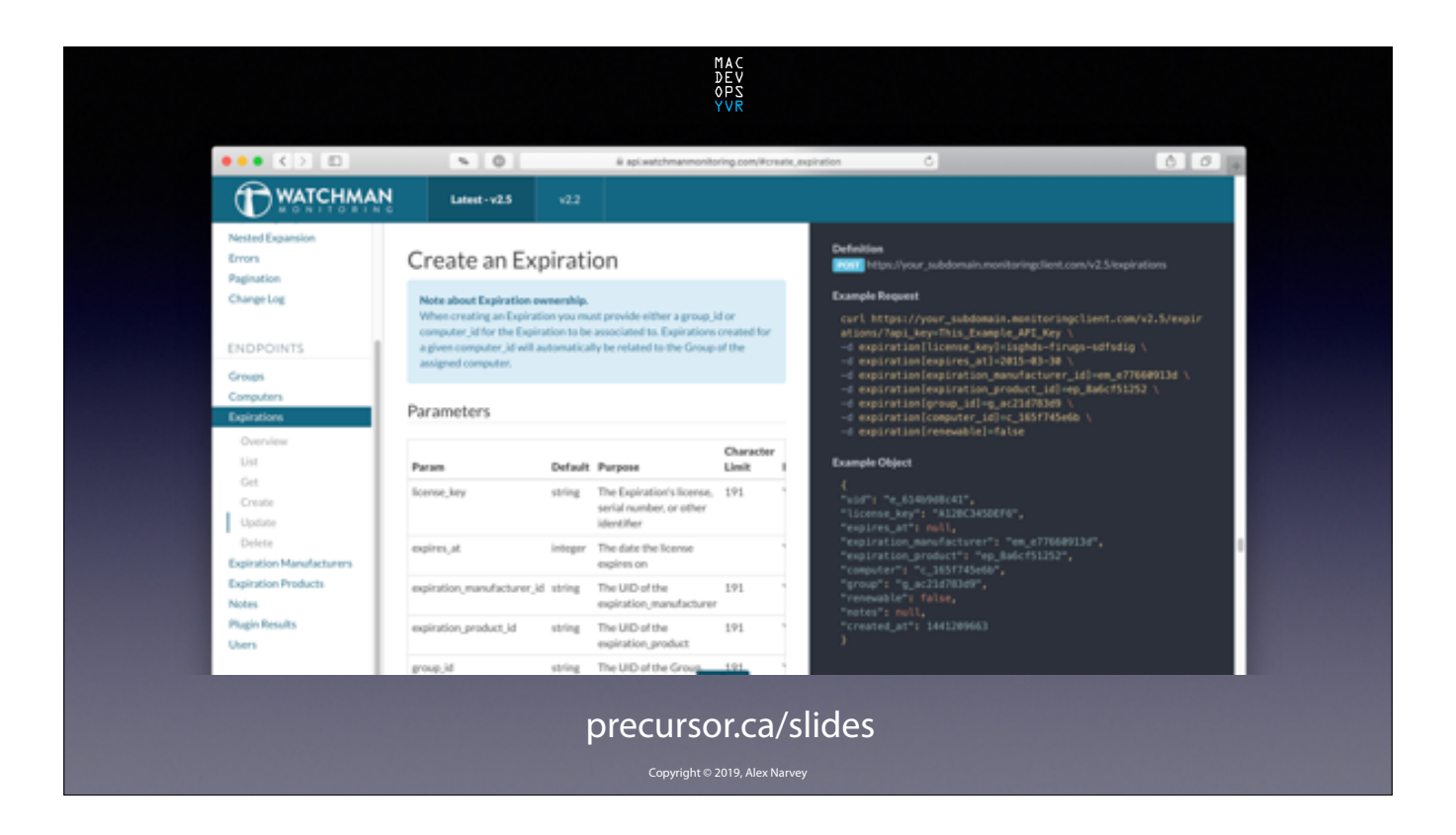

Watchman Monitoring has a REST API to interact with. And it has excellent documentation with plenty of detailed examples. CLICK

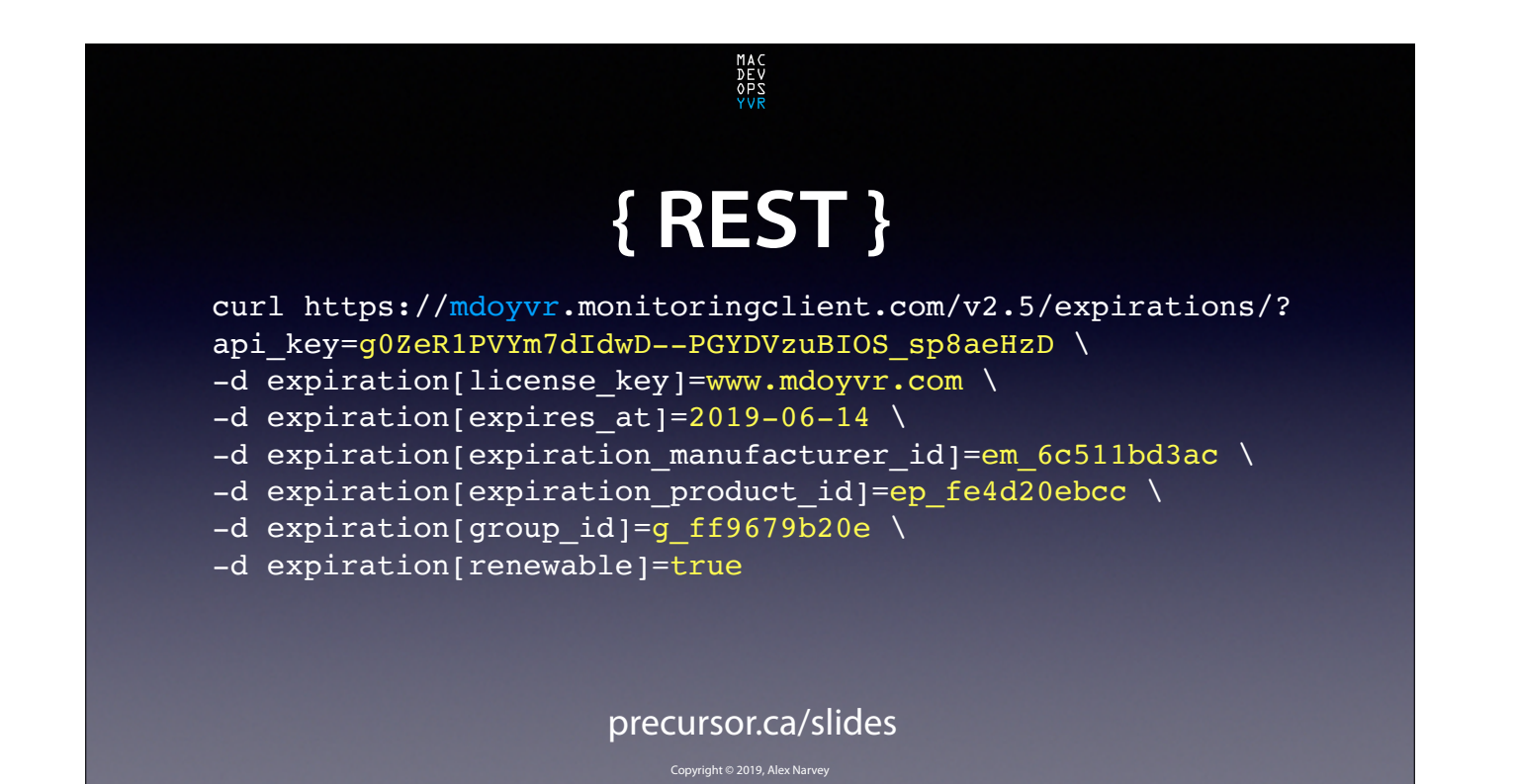

According to Watchman we have to make a POST that looks something like this. CLICK

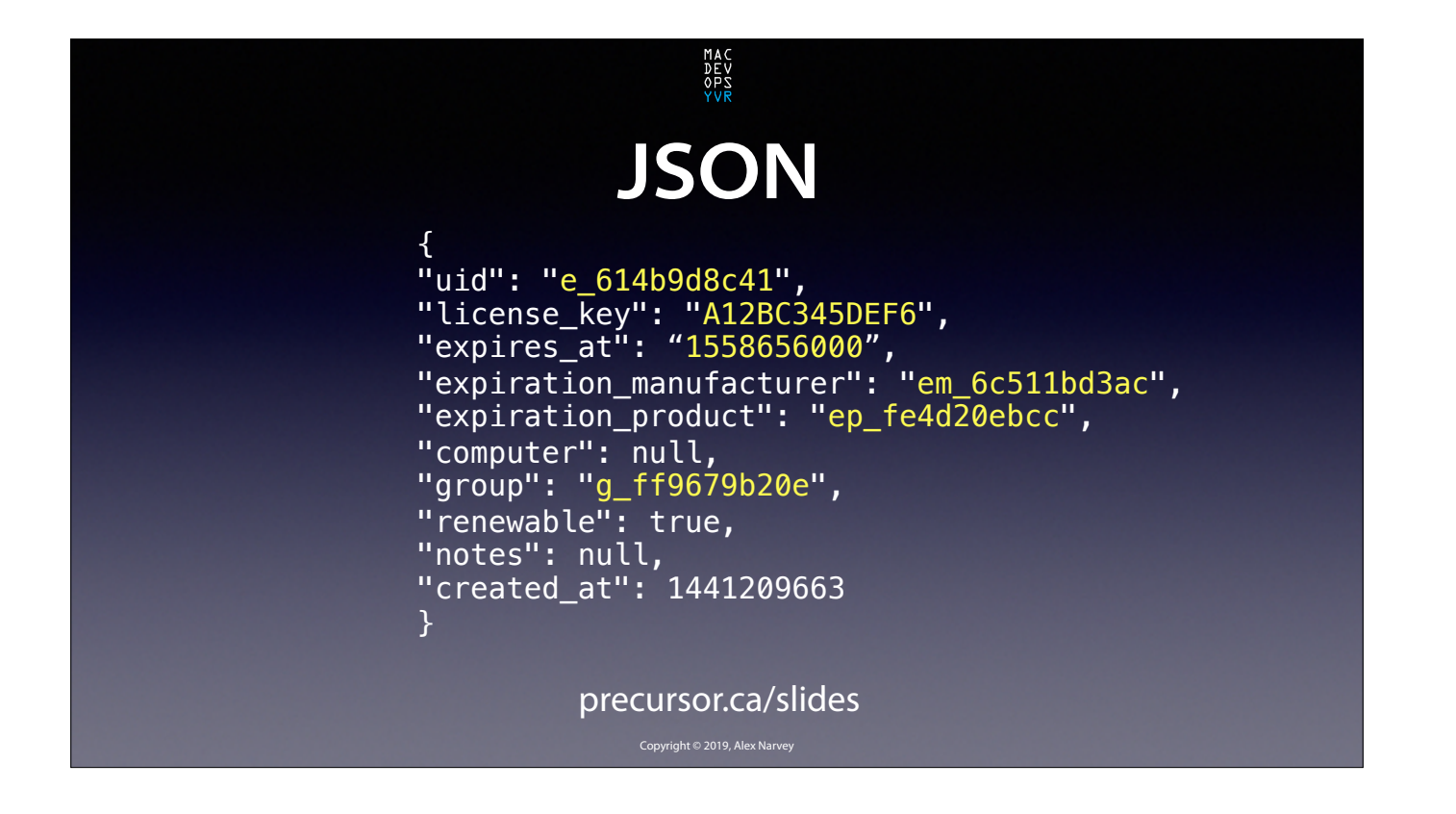

And if our POST is successful it will populate Watchman with the info and return the following JSON to us. CLICK

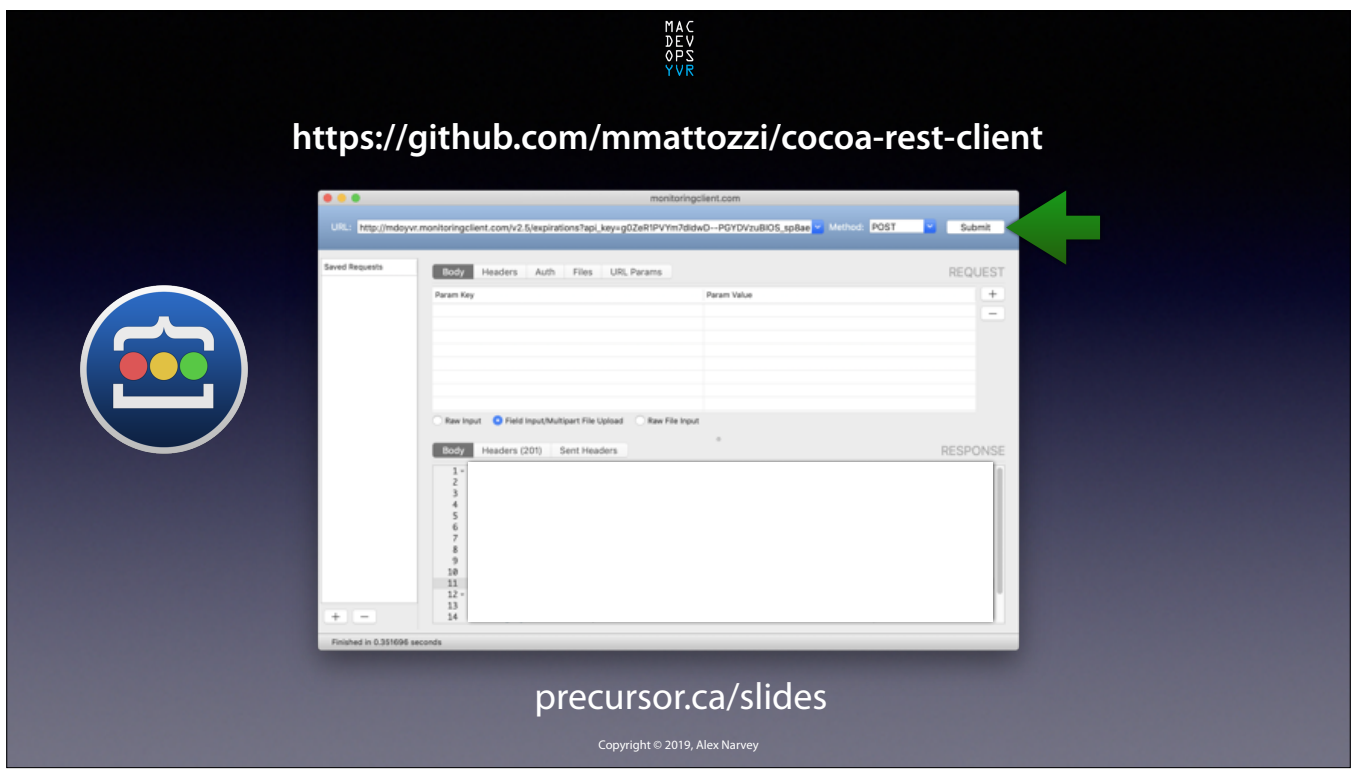

To test this out and practice I used the Cocoa Rest Client.

I just plugged the appropriate values into the URL line at the top and click the "Submit" button. CLICK

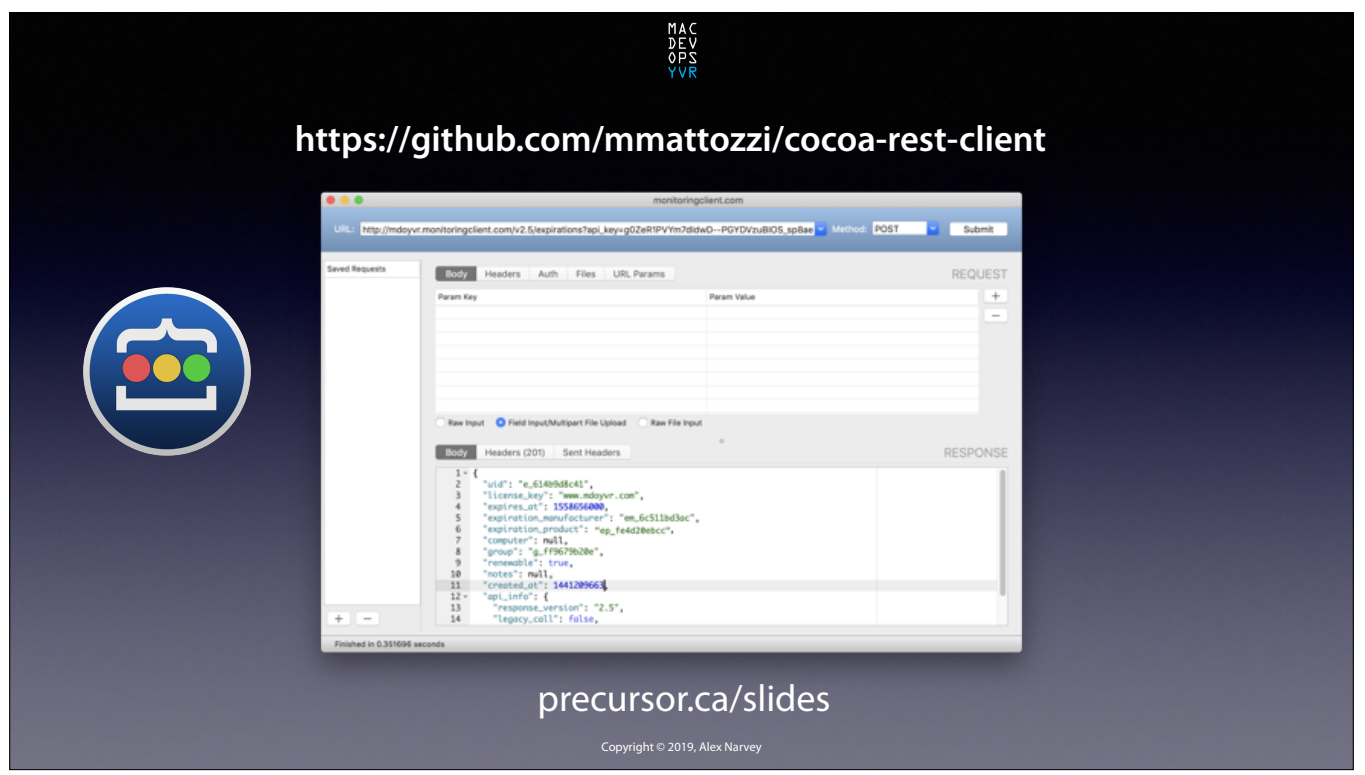

And sure enough, I got a valid JSON file returned with all the correct details. CLICK

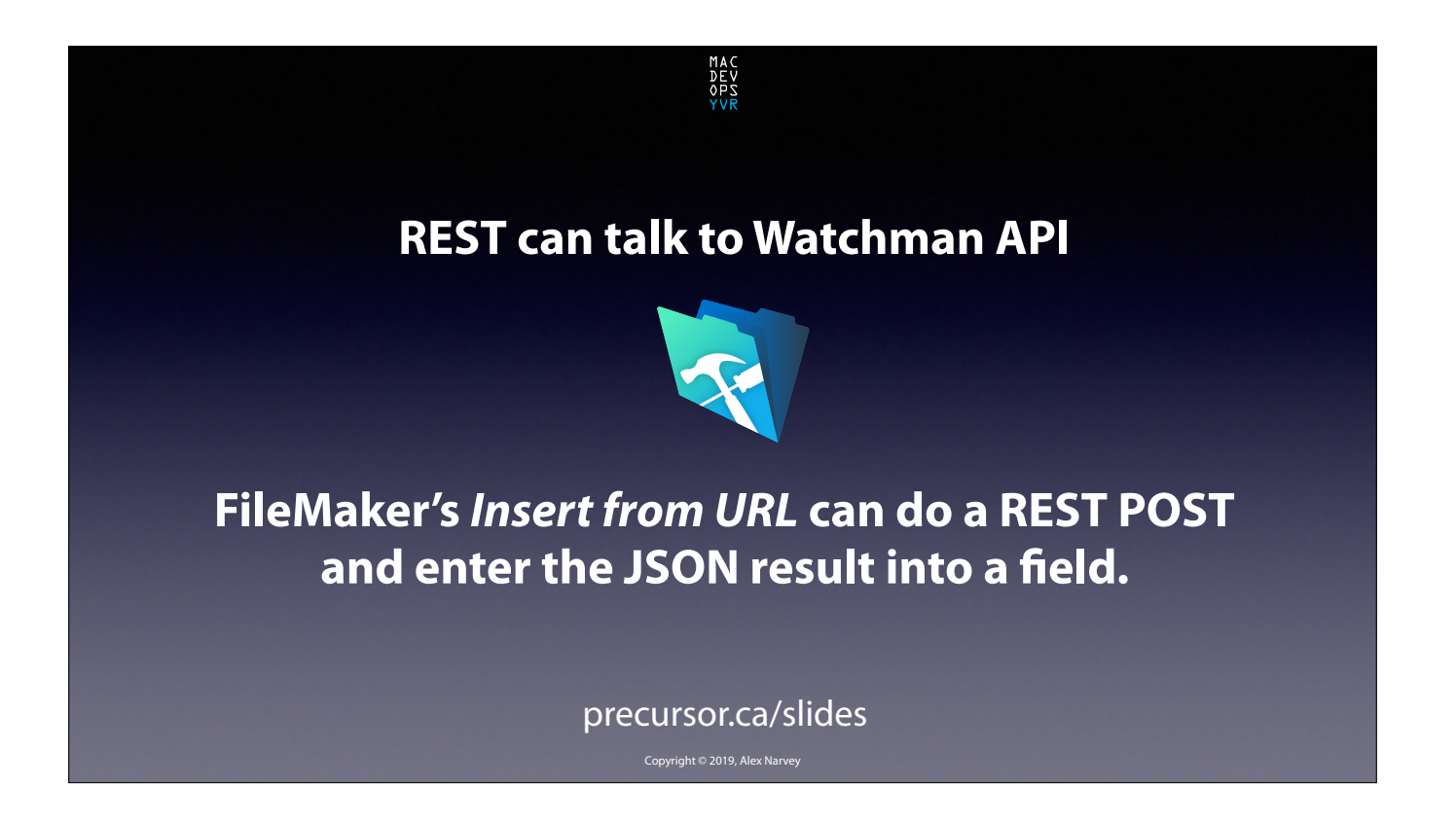

So REST can talk to Watchman Monitoring and FileMaker has an *Insert from URL* command that can do a POST and then enter the resulting JSON into FileMaker fields. CLICK

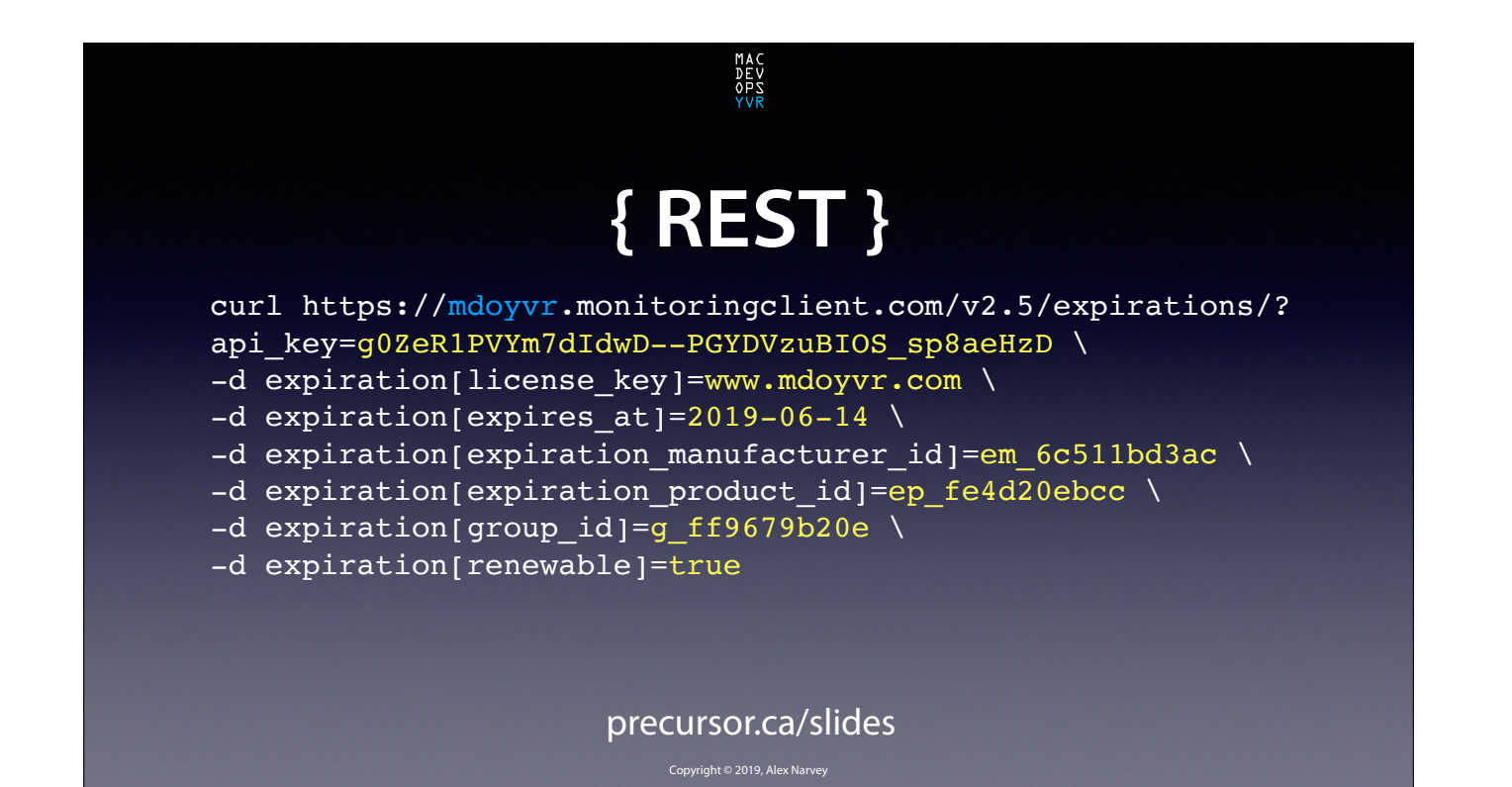

Now here's that example of a REST POST command from the Watchman documention… CLICK

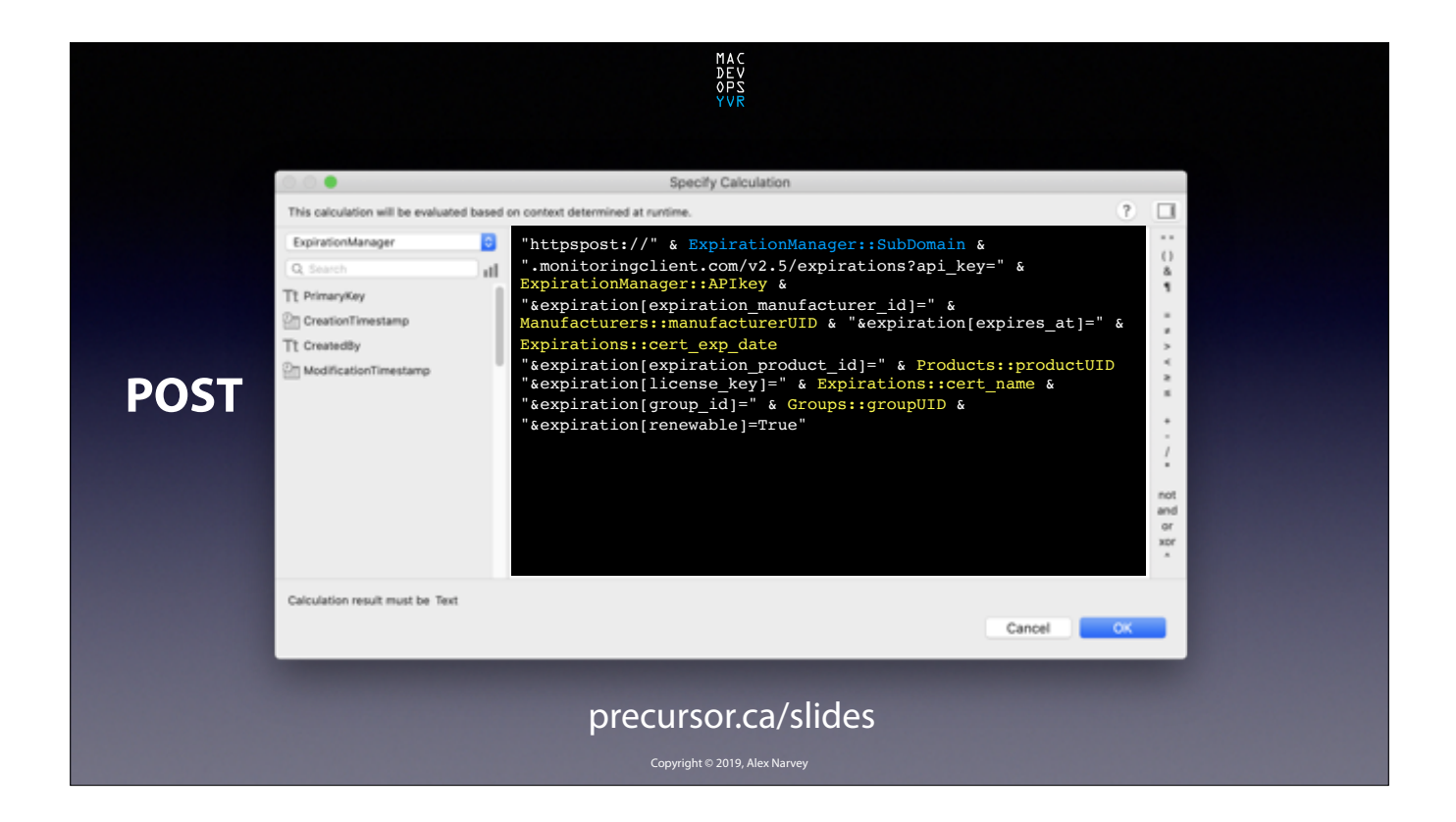

And here is what it looks like in the "*Insert from URL*" command within FileMaker. CLICK

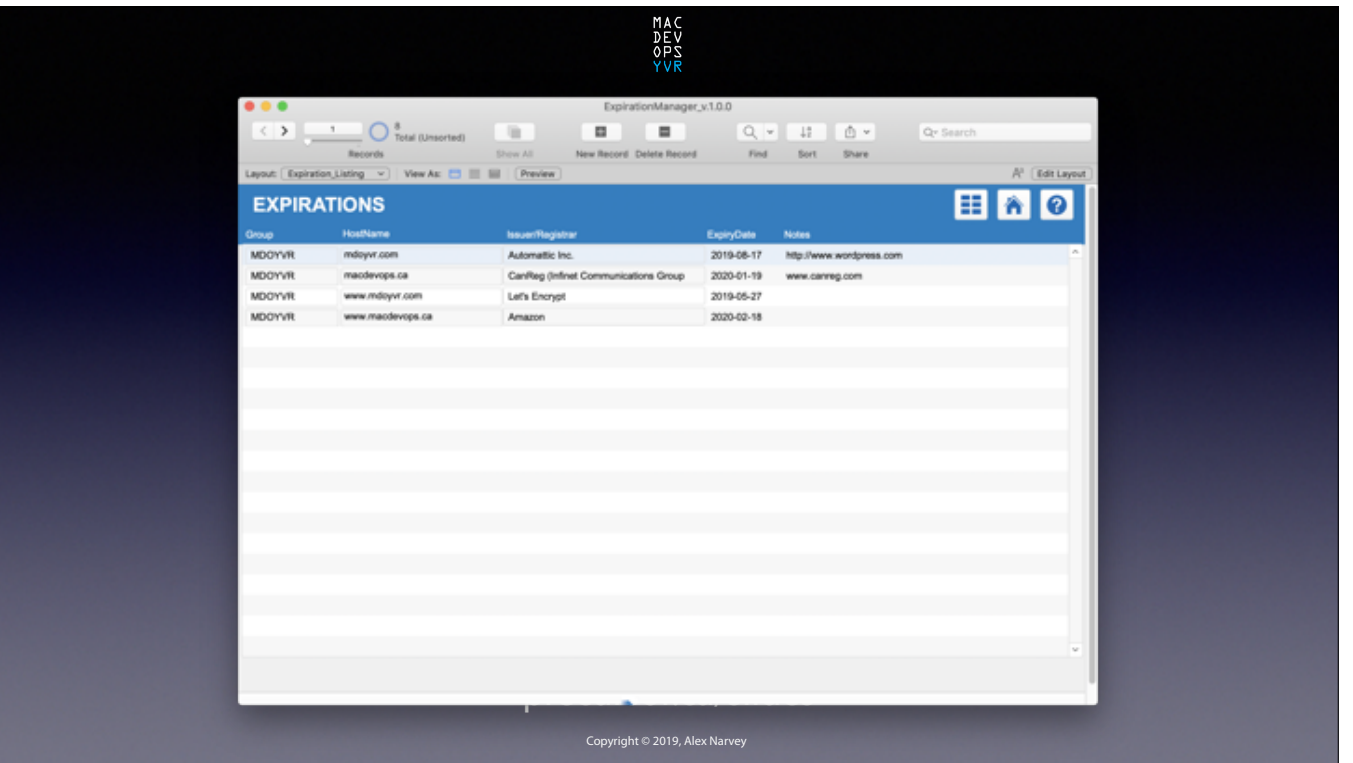

Here's a look at all the records that got created in Watchman and recorded to FIleMaker when we clicked that button. CLICK

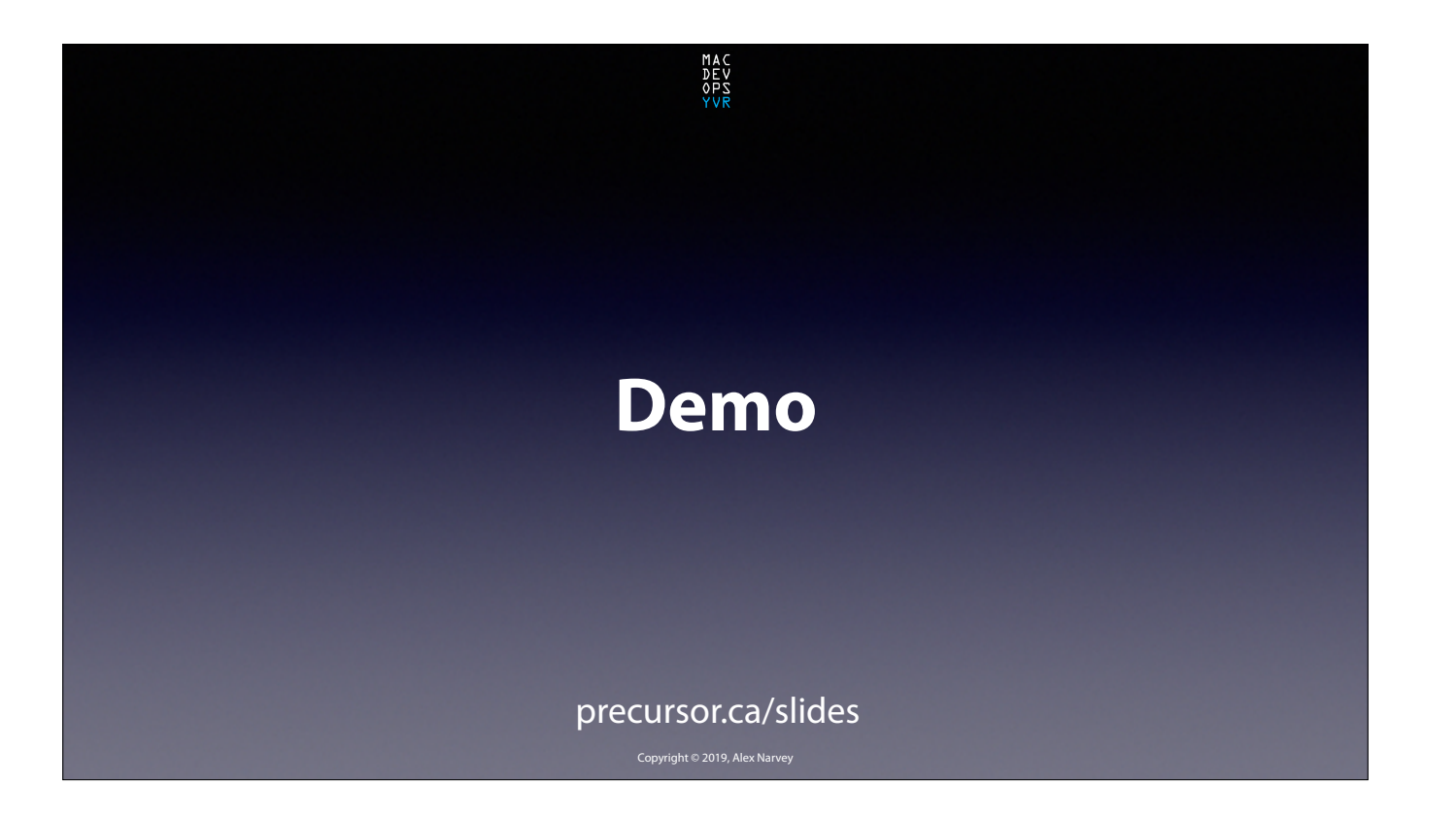

And now we just barely have time for a Demo.

The demo is pre-recorded; but it has NOT been sped up. This is in actual time. CLICK

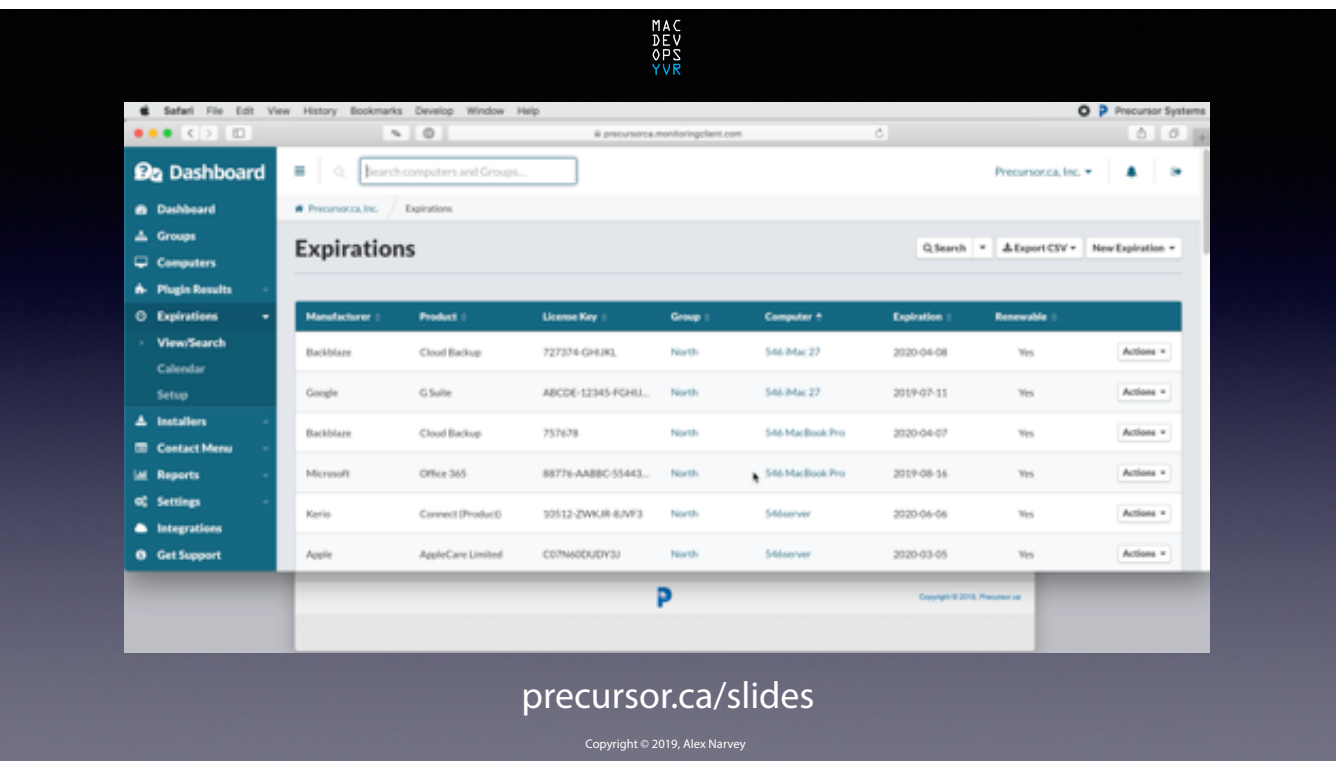

You can see a Watchman Dashboard with some computer expirations. In this particular web view the Domain and Certificate expiration would appear at the top if there were any. So let's start the video and make some.

CLICK

First we import the records from our spreadsheet…

Now we get the expiration info. The first two are Domains and will appear on the right. The second two are Certificates and will appear on the left. In the real world when I used this on my actual Watchman Dashboard it took about 3-1/2 minutes to get the info for 65 domains and certs and 3 seconds to push them up to the Dashboard.

Now we are ready to add them Watchman…

They have been added to Watchman so I will refresh the page so you can see them...

TADA!

CLICK

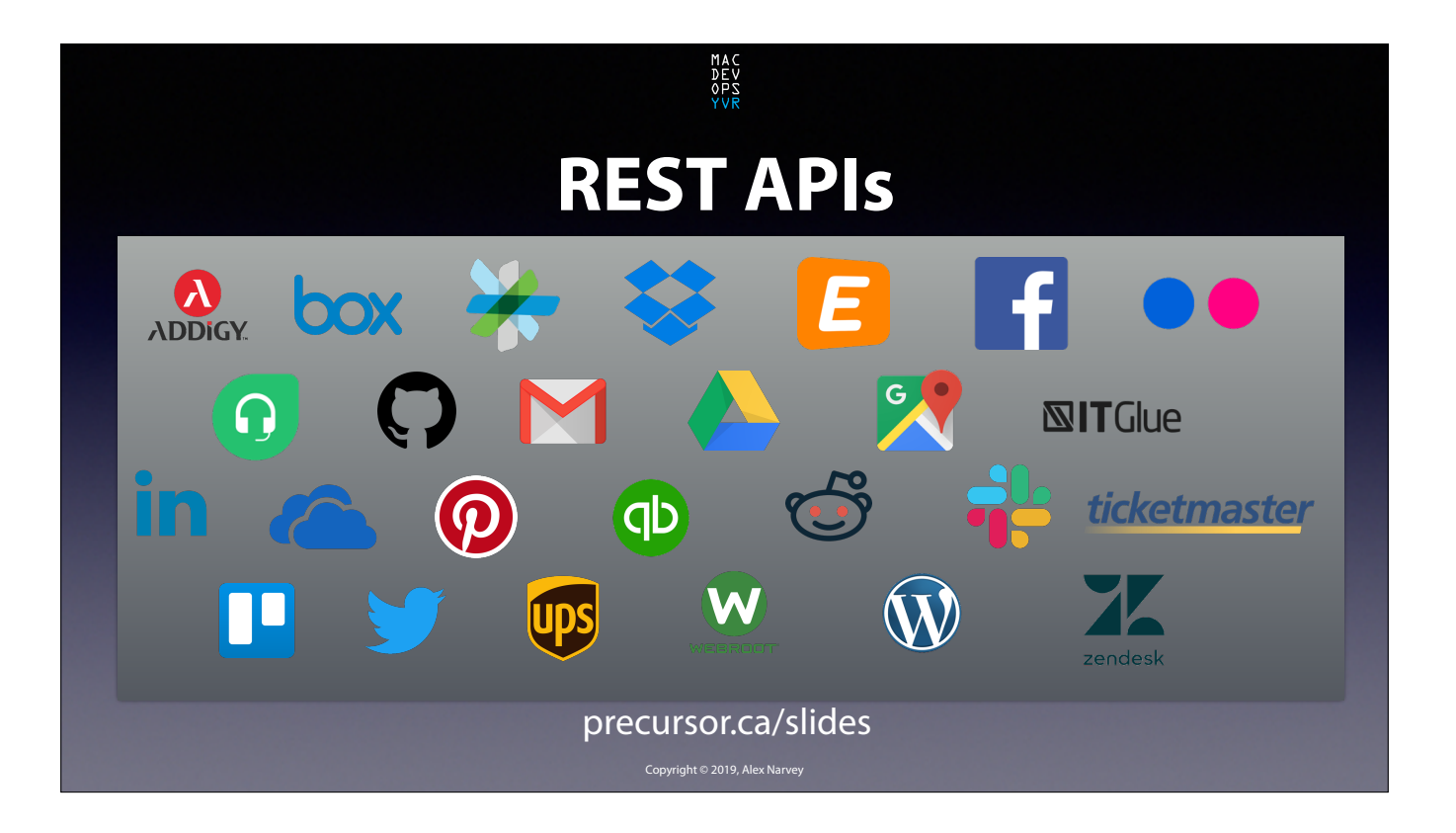

Watchman isn't the only online service that has a REST API. In fact, it is harder to find an online service that does NOT have one. So FileMaker might be a good tool for you to work with to integrate your various services. CLICK

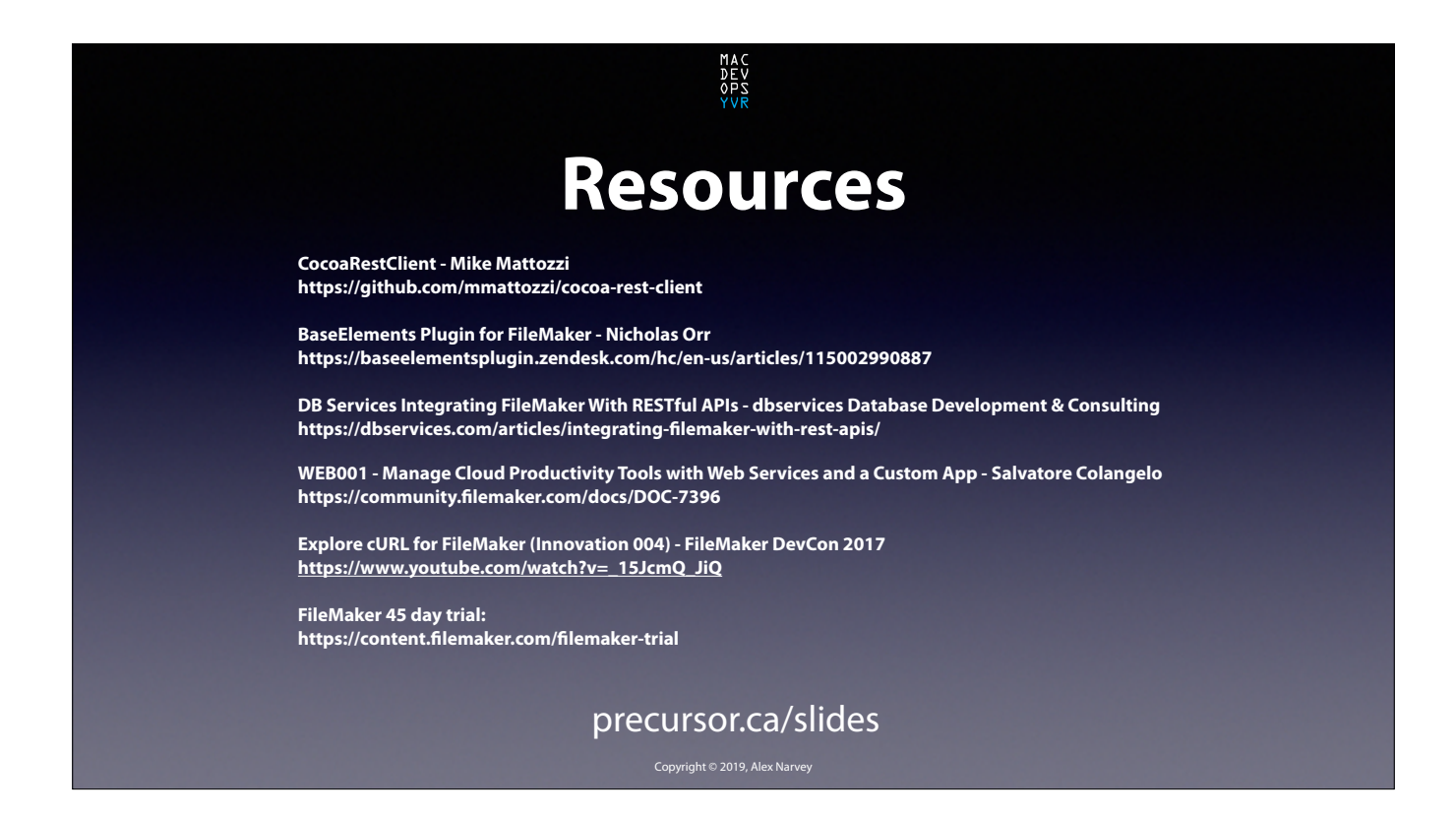

Here are some resources including some good presentations from FileMaker Devcon which are more detailed.

FileMaker is free if you are a member of the Apple Consultants Network or a FileMaker Reseller.

And it is also available as a 45 day trial.

Don't worry about writing these url's down as the slides are available at **precursor.ca/sildes** CLICK

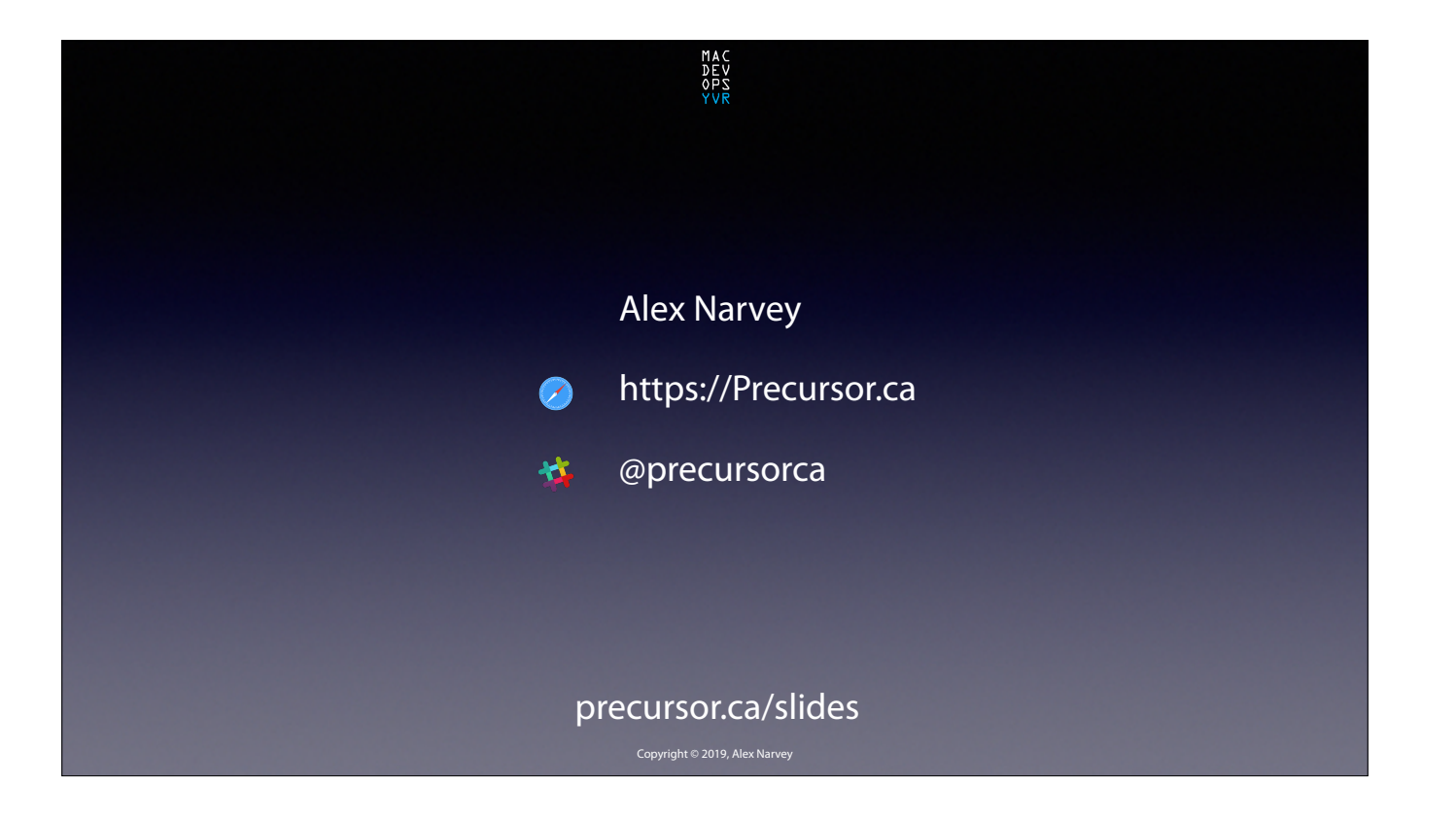

Thanks for listening. I hope you find this useful. THE END.